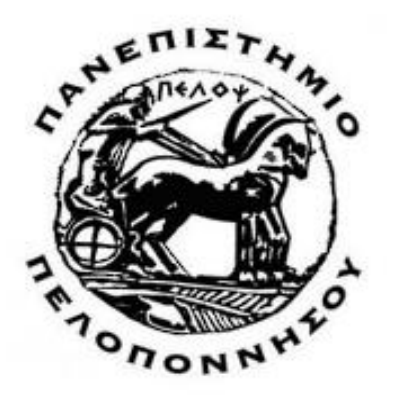

#### ΠΑΝΕΠΙΣΤΗΜΙΟ ΠΕΛΟΠΟΝΝΗΣΟΥ

ΣΧΟΛΗ ΜΗΧΑΝΙΚΩΝ

#### ΤΜΗΜΑ ΗΛΕΚΤΡΟΛΟΓΩΝ ΜΗΧΑΝΙΚΩΝ ΚΑΙ ΜΗΧΑΝΙΚΩΝ ΥΠΟΛΟΓΙΣΤΩΝ

ΠΤΥΧΙΑΚΗ ΕΡΓΑΣΙΑ

Δημιουργiα Ιστότοπου για Ηλεκτρονικό Εμπόριο με χρήση WordPress

ΑΓΓΕΛΟΣ ΚΑΡΑΪΣΚΟΣ ΑΜ: 15663

ΕΠΙΒΛΕΠΩΝ: ΑΣΗΜΑΚΟΠΟΥΛΟΣ ΓΕΩΡΓΙΟΣ

ΠΑΤΡΑ 2022

# Πίνακας Περιεχομένων

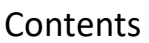

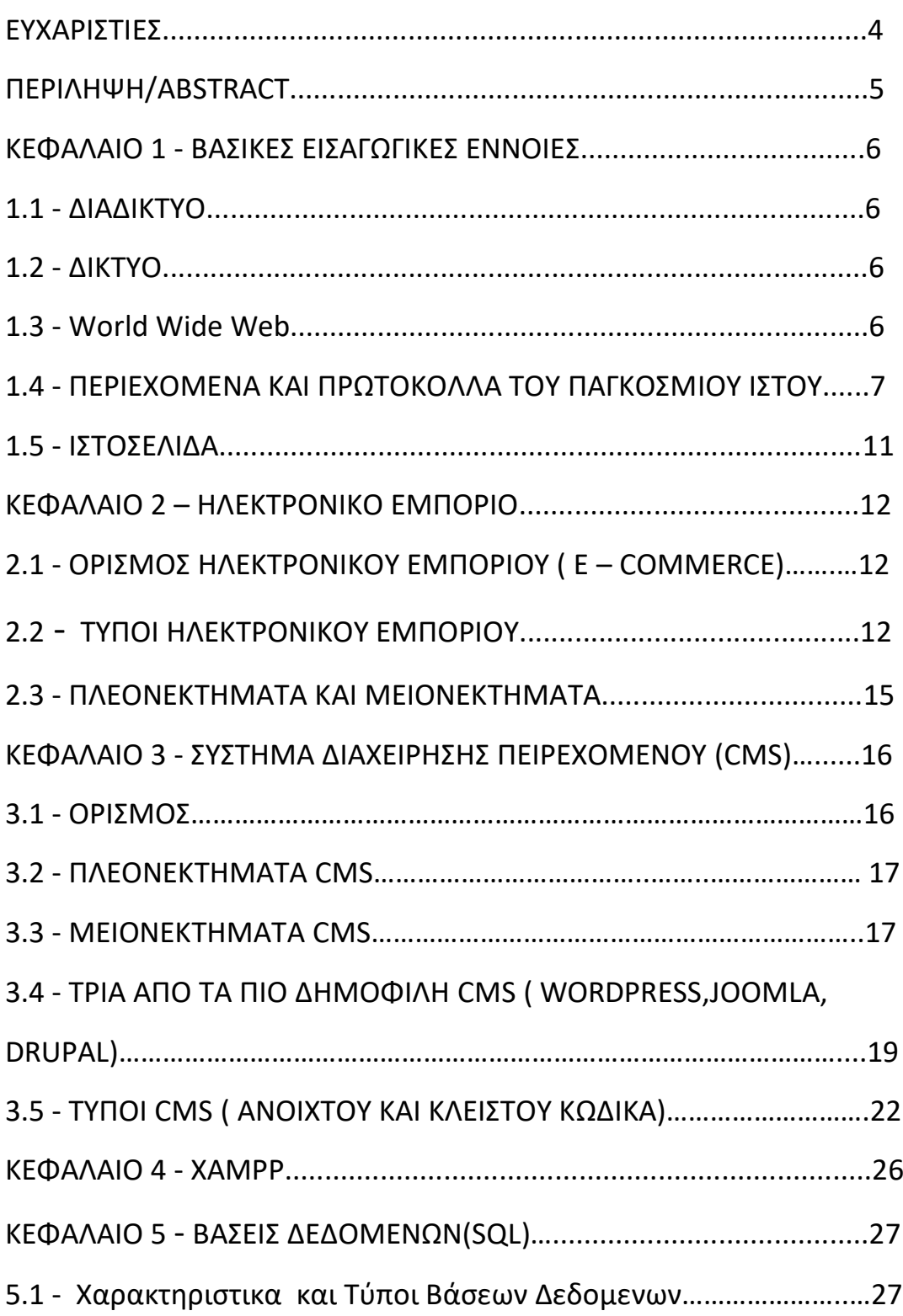

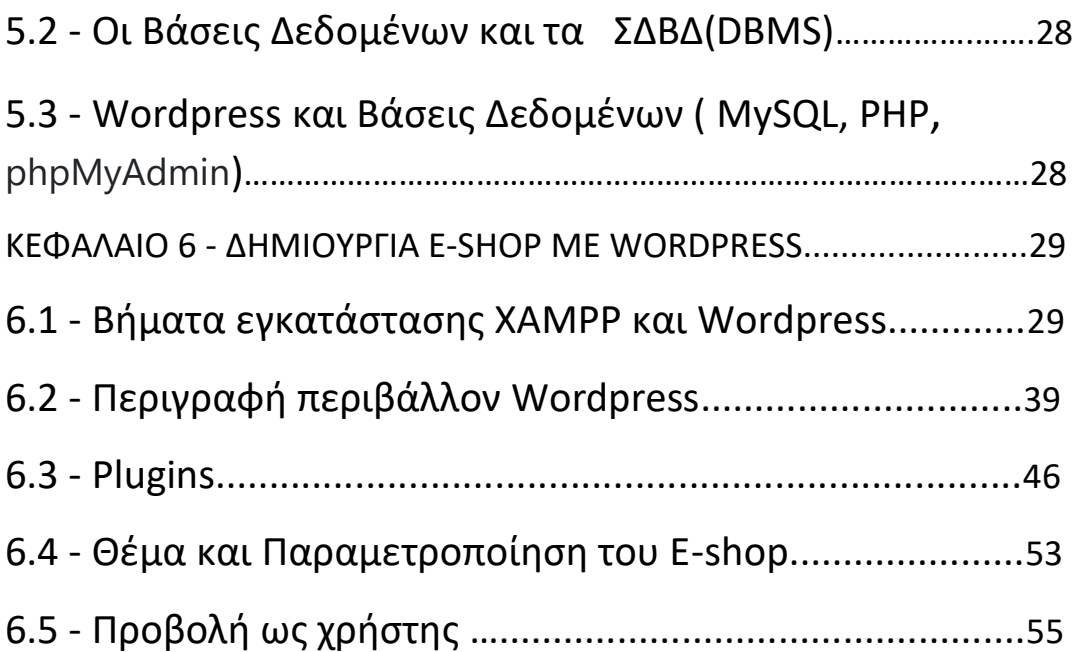

## Ευχαριστίες

Με το πέρας αυτής της πτυχιακής εργασίας θα ήθελα να ευχαριστήσω τον επιβλέπων καθηγητή κ. Ασημακόπουλο Γεώργιο για την σημαντική βοήθεια και τις συμβουλές του καθώς και την οικογένεια μου για την υποστήριξη τους και τη βοήθεια τους όλα αυτά τα χρόνια .

## ΠΕΡΙΛΗΨΗ

Η πτυχιακή αυτή εργασία έχει ως στόχο τη δημιουργία , τη παραμετροποίηση και τη λειτουργία ενός ηλεκτρονικού καταστήματος με τη χρήση του Συστήµατος Διαχείρισης Περιεχοµένου (CMS) WordPress . Αρχικά, γίνεται εισαγωγή σε έννοιες όπως διαδίκτυο, CMS , Ηλεκτρονιό Εµπόριο (E-Commerce), SQL, Web Server. Συνεχίζοντας παρουσιάζονται ο τρόπος υλοποίησης του ηλεκτρονικού καταστήµατος, αρχικά με τη δημιουργία και την αγορά απαραίτητων εργαλείων για την εγκατάσταση του WordPress. Στη συνέχεια αναλύεται ο σχεδιασμός του καταστήματος. Στο τέλος παρουσιάζεται το λειτουργικό κομμάτι του καταστήματος από την πλευρά του χρήστη αλλά και από την πλευρά του διαχειριστή.

## ABSTRACT

This thesis deals with the creation , the customization and the proper operation of an online e-shop using WordPress. First, there is an introduction of concepts like internet , CMS , E-Commerce, SQL , Web Server. Next, the creation of the web site is presented, buying and creating the proper tools for the installation of WordPress.Continuing, the design process of the e-shop is explained. At the end , there is a presentation of the operational part of the shop from both the users' prespective and the administrators' prespective.

## ΚΕΦΑΛΑΙΟ 1- ΒΑΣΙΚΕΣ ΕΙΣΑΓΩΓΙΚΕΣ ΕΝΝΟΙΕΣ

#### 1.1 Διαδίκτυο

Το **Διαδίκτυο** (Internet) είναι παγκόσμιο σύστημα διασυνδεδεμένων δικτύων υπολογιστώνν, οι οποίοι χρησιμοποιούν καθιερωμένη ομάδα πρωτοκόλλων, η οποία συχνά αποκαλείται "TCP/IP" (αν και αυτή δεν χρησιμοποιείται από όλες τις υπηρεσίες του Διαδικτύου) για να εξυπηρετεί δισεκατομμύρια χρήστες καθημερινά σε ολόκληρο τον κόσμο. Οι διασυνδεδεμένοι ηλεκτρονικοί υπολογιστές ανά τον κόσμο, οι οποίοι βρίσκονται σε ένα κοινό δίκτυο επικοινωνίας, ανταλλάσσουν μηνύματα (πακέτα) με τη χρήση διαφόρων πρωτοκόλλων (τυποποιημένοι κανόνες επικοινωνίας), τα οποία υλοποιούνται σε επίπεδο υλικού και λογισμικού. Το κοινό αυτό δίκτυο καλείται Διαδίκτυο.

#### 1.2 Δίκτυο

Ένα δίκτυο υπολογιστών είναι ένα σύστημα επικοινωνίας δεδομένων που συνδέει δύο ή περισσότερους αυτόνομους και ανεξάρτητους υπολογιστές και περιφερειακές συσκευές. Δύο υπολογιστές θεωρούνται διασυνδεδεμένοι όταν μπορούν να ανταλλάσσουν μεταξύ τους

πληροφορίες.

#### 1.3 Παγκόσμιος Ιστός ( World Wide Web)

Ο **παγκόσμιος ιστός** ( *World Wide Web* ή *www*) είναι ένα ανοιχτό σύστημα διασυνδεδεμένων πληροφοριών και πολυμεσικού περιεχομένου, που επιτρέπει στους χρήστες του Διαδικτύου να αναζητήσουν πληροφορίες μεταβαίνοντας από ένα έγγραφο στο άλλο.

Η τεχνολογία του ιστού καθιστά δυνατή τη δημιουργία "υπερκειμένων", μία διασύνδεση δηλαδή πάρα πολλών μη ιεραρχημένων στοιχείων που παλαιότερα ήταν απομονωμένα. Τα στοιχεία αυτά μπορούν να πάρουν και άλλες μορφές πέραν της μορφής του γραπτού κειμένου, όπως εικόνας και ήχου.

Η τεχνολογία του ιστού δημιουργήθηκε το 1989 από τον Βρετανό Τιμ Μπέρνερς Λη, στη Γενεύη της Ελβετίας. Αυτό που οδήγησε τον Λη στην εφεύρεση του Παγκόσμιου ιστού ήταν το όραμά του για ένα κόσμο όπου ο καθένας θα μπορούσε να ανταλλάσσει πληροφορίες και ιδέες άμεσα προσβάσιμες από τους υπολοίπους. Το σημείο στο οποίο έδωσε ιδιαίτερο βάρος ήταν η μη ιεράρχηση των διασυνδεδεμένων στοιχείων.

#### 1.4 Περιεχόμενα και Πρωτόκολλα του Παγκόσμιου Ιστού

#### • Υπερκείμενο ( Hypertext)

Το υπερκείμενο είναι τρόπος οργάνωσης πληροφοριών και θεωρείται μη γραμμικό κείμενο σε αντίθεση με το βιβλίο που θεωρείται γραμμικό. Η γραμμικότητα του βιβλίου έγκειται στο γεγονός ότι ο αναγνώστης οφείλει να διαβάζει τη μία σελίδα (ή παράγραφο) μετά την άλλη προκειμένου να κατανοήσει το περιεχόμενό του, δίχως να του δίδεται η δυνατότητα να «πλοηγείται» ελεύθερα εντός αυτού. Το υπερκείμενο επιτρέπει την ελεύθερη πλοήγηση του αναγνώστη. Η πλοήγηση επιτυγχάνεται με την χρήση υπερσυνδέσμων. Μερικές λέξεις στο κείμενο μιας ιστοσελίδας έχουν διαφορετικό χρώμα. Συνήθως, όταν περάσουμε το δείκτη του ποντικιού από πάνω τους, ο δείκτης μετατρέπεται σε «χεράκι». Οι λέξεις αυτές ονομάζονται θερμές λέξεις. Μια θερμή λέξη λειτουργεί σαν παραπομπή σε ένα άλλο κείμενο. Όταν επιλέξουμε μία θερμή λέξη με το ποντίκι, οδηγούμαστε μέσω των συνδέσμων (links) σε κάποιο σχετικό κείμενο.

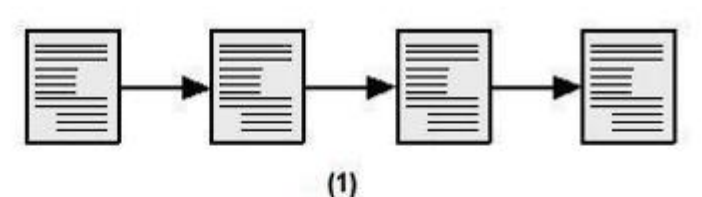

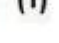

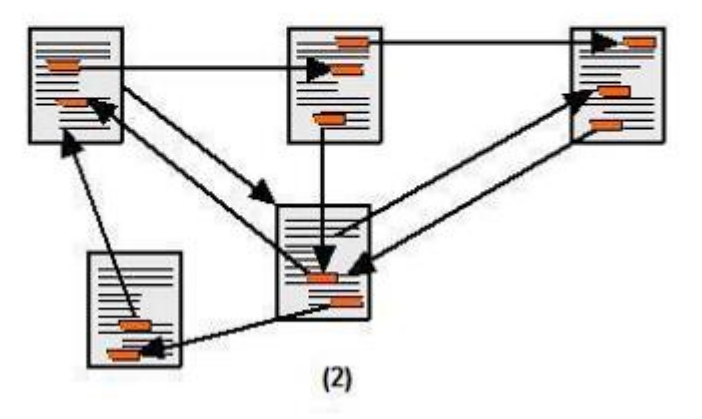

#### • Server ή Διακομιστης ( Web Server)

Ο Server ή αλλιώς εξυπηρετητής ή διακομιστής, στην πιο απλή του μορφή είναι ένας ηλεκτρονικός υπολογιστής που τρέχει κατάλληλο λογισμικό ώστε να εξυπηρετεί τους χρήστες που συνδέονται με αυτόν για κάποιο σκοπό. Ανάλογα με τον σκοπό, ο server τρέχει και τις κατάλληλες υπηρεσίες και έχει και κατάλληλη ονομασία.

#### • Web Browser ( Περιηγητής Ιστοσελίδων )

Ο web browser είναι το πρόγραμμα/λογισμικό του υπολογιστή που αναλαμβάνει να παρουσιάσει τις ιστοσελίδες στον χρήστη του internet.

Παλιότερα, το πιο διαδεδομένο πρόγραμμα περιήγησης στο internet, ήταν ο "Internet Explorer" της Microsoft, ο προκάτοχος του σημερινού Edge που υπάρχει στο λειτουργικό σύστημα των Windows.

Σήμερα, υπάρχουν πολλά προγράμματα είτε κλειστού είτε ανοιχτού κώδικα (**open source**), που μπορούν να χρησιμοποιηθούν για την περιήγηση στο διαδίκτυο και στην πλειοψηφία τους είναι δωρεάν διαθέσιμα για download και χρήση 'οπως:

Firefox

Chrome

Opera

Safari

Τα προγράμματα αυτά, ως web browsers, καλούνται να κάνουν την ίδια δουλειά, να μεταφράσουν δηλαδή των κώδικα που λαμβάνουν από μία ιστοσελίδα και να

παρουσιάσουν στον χρήστη το αποτέλεσμα της μετάφρασης αυτής. Παρόλα αυτά, το τελικό αποτέλεσμα που παρουσιάζουν στον χρήστη, καθώς δεν μεταφράζουν πάντα με τον ίδιο τρόπο τον κώδικα της ιστοσελίδας, δεν είναι πάντα το ίδιο, για μία δεδομένη ιστοσελίδα. Αυτό οφείλεται συνήθως στον τρόπο σχεδιασμού (web design) και κατασκευής (web development) της ιστοσελίδας. Έτσι τίθεται το θέμα της συμβατότητας της ιστοσελίδα με τους web browsers.

## • HTTP Πρωτόκολλο ( Πρωτόκολλο Μεταφοράς Υπερκειμένου)

Το **Πρωτόκολλο Μεταφοράς Υπερκειμένου** (HyperText Transfer Protocol, HTTP) είναι ένα πρωτόκολλο επικοινωνίας. Αποτελεί το κύριο πρωτόκολλο που χρησιμοποιείται στους φυλλομετρητές του Παγκοσμίου Ιστού για να μεταφέρει δεδομένα ανάμεσα σε έναν διακομιστή (server) και έναν πελάτη (client).

Η διαδικασία που ακολουθούσε το αρχικό πρωτόκολλο ήταν η εξής:

- Σύνδεση στον εξυπηρετητή
- Ερώτηση προς τον εξυπηρετητή
- Απάντηση από τον εξυπηρετητή

#### **Μέθοδοι αίτησης του HTTP**

#### **GET**

Η μέθοδος GET ζητά από το διακομιστή να στείλει τη σελίδα. Η σελίδα κωδικοποιείται κατάλληλα σε μορφή MIME.Η πιο συνήθης μορφή της μεθόδου GET είναι η εξής:

GET όνομα\_αρχείου HTTP/1.1

όπου το όνομα\_αρχείου προσδιορίζει το όνομα του πόρου που πρέπει να προσκομιστεί και το 1.1 είναι η έκδοση του πρωτοκόλλου που χρησιμοποιείται.

#### **HEAD**

Η μέθοδος HEAD ζητά μόνο την κεφαλίδα του μηνύματος, χωρίς τη πραγματική σελίδα. Η μέθοδος αυτή μπορεί να χρησιμοποιηθεί για τη συλλογή πληροφοριών για λόγους δεικτοδότησης ή απλώς και μόνο για τον έλεγχο εγκυρότητας μιας διεύθυνσης URL.

#### **POST**

Η μέθοδος POST χρησιμοποιείται κατά την υποβολή φορμών. Όπως και η μέθοδος GET, η POST περιέχει μια διεύθυνση URL αλλά αντί να ανακτά απλώς τη σελίδα μεταφέρει δεδομένα στον διακομιστή όπως για παράδειγμα τα περιεχόμενα της φόρμας. Έπειτα ο διακομιστής κάνει κάτι με αυτά τα δεδομένα ανάλογα με το URL.Τέλος, η μέθοδος επιστρέφει μια σελίδα που δείχνει το αποτέλεσμα.

**PUT**

Η μέθοδος PUT είναι η αντίστροφη της GET, δηλαδή αντί να διαβάζει τη σελίδα, γράφει τη σελίδα. Η μέθοδος αυτή κάνει εφικτή την κατασκευή μιας συλλογής ιστοσελίδων σε έναν απομακρυσμένο διακομιστή. Το σώμα της αίτησης περιέχει τη σελίδα. Μπορεί να κωδικοποιείται μέσω του MIME, οπότε οι γραμμές που ακολουθούν την PUT μπορεί να περιέχουν κεφαλίδες Content-Type και πιστοποίησης ταυτότητας, ώστε να αποδείξουν ότι ο αιτών έχει πραγματικά την άδεια να εκτελέσει τη ζητούμενη λειτουργία.

#### **DELETE**

Η μέθοδος DELETE καταργεί τη σελίδα ή τουλάχιστον δηλώνει ότι ο διακομιστής Ιστού έχει συμφωνίσει να καταργήσει τη σελίδα. Όπως και με την PUT και σε αυτή τη μέθοδο παίζουν μεγάλο ρόλο η πιστοποίηση της ταυτότητας και της άδειας εκτέλεσης της λειτουργίας.

#### **TRACE**

Η μέθοδος TRACE χρησιμοποιείται για αποσφαλμάτωση. Ζητά από τον διακομιστή να επιστρέψει την αίτηση. Η μέθοδος αυτή είναι χρήσιμη όταν η επεξεργασία των αιτήσεων δεν γίνεται σωστά και ο πελάτης θέλει να δει ποια αίτηση έλαβε πραγματικά ο διακομιστής.

#### **CONNECT**

Η μέθοδος CONNECT επιτρέπει στον χρήστη να πραγματοποιήσει σύνδεση με έναν διακομιστή Ιστού μέσω μιας ενδιάμεσης συσκευής, για παράδειγμα μέσω μια κρυφής μνήμης Ιστού.

#### **OPTIONS**

Η μέθοδος OPTIONS παρέχει έναν τρόπο ώστε ο πελάτης να στέλνει ερωτήματα στον διακομιστή σχετικά με μια σελίδα και να λαμβάνει τις μεθόδους και τις κεφαλίδες που μπορούν να χρησιμοποιηθούν με αυτή τη σελίδα.

#### • Πρωτόκολλο TCP/IP

TCP/IP είναι το πρωτόκολλο επικοινωνίας (communication protocol) για την επικοινωνία ανάμεσα σε υπολογιστές που είναι συνδεδεμένοι στο παγκόσμιο δίκτυο υπολογιστών Internet (Διαδίκτυο). Τα αρχικά TCP/IP αναφέρονται σε δύο από τα σημαντικότερα πρωτόκολλα που χρησιμοποιούνται στο Internet, δηλ. στο TCP και στο IP, και όχι σ' όλα τα πρωτόκολλα του Internet.

Τα αρχικά του TCP/IP σημαίνουν *Transmission Control Protocol/Internet Protocol*, δηλ. *Πρωτόκολλο Ελέγχου Εκπομπής/Πρωτόκολλο του Internet*. Το πρότυπο (standard) ορίζει το πώς οι ηλεκτρονικές συσκευές, όπως είναι οι υπολογιστές, θα πρέπει να συνδέονται στο Internet και πώς θα πρέπει να μεταδίδονται τα δεδομένα ανάμεσά τους.

Μέσα στο TCP/IP υπάρχουν πολλά πρωτόκολλα για τον χειρισμό της επικοινωνίας των δεδομένων (data communication) :

- Το *TCP (Transmission Control Protocol)*, για επικοινωνία ανάμεσα σε εφαρμογές (applications).
- Το *UDP (User Datagram Protocol)*, για απλή επικοινωνία ανάμεσα σε εφαρμογές (applications).
- Το *IP (Internet Protocol)*, για επικοινωνία ανάμεσα σε υπολογιστές.
- Το *ICMP (Internet Control Message Protocol)*, για λάθη και στατιστικές.
- Το *DHCP (Dynamic Host Configuration Protocol)*, για δυναμική διευθυνσιοδότηση (dynamic addressing).

Το πρωτόκολλο IP προορίζεται για επικοινωνία ανάμεσα σε υπολογιστές. Το IP είναι ένα *connection-less (χωρίς σύνδεση)* πρωτόκολλο επικοινωνίας (communication protocol). Αυτό σημαίνει ότι δεν καταλαμβάνει τη γραμμή επικοινωνίας ανάμεσα σε δύο επικοινωνούντες υπολογιστές. Μ' αυτόν τον τρόπο το IP ελαττώνει την ανάγκη για γραμμές δικτύωσης. Έτσι, η κάθε γραμμή θα μπορεί να χρησιμοποιηθεί για επικοινωνία ανάμεσα σε πολλούς διαφορετικούς υπολογιστές την ίδια στιγμή.

Με το IP, τα μηνύματα (ή και άλλα δεδομένα) διασπώνται σε μικρά ανεξάρτητα *πακέτα (packets)* και στέλνονται ανάμεσα στους υπολογιστές μέσω του Internet. Το IP είναι υπεύθυνο για τη δρομολόγηση (routing) του κάθε πακέτου μέχρι αυτό να φθάσει στον τελικό του προορισμό. Η επικοινωνία μέσω του IP είναι σαν να στέλνουμε ένα μακρυσκελές γράμμα σαν ένα μεγάλο πλήθος από μικρές καρτ ποστάλ, όπου η καθεμία θα βρει τον δικό της (συχνά διαφορετικό) δρόμο (διαδρομή) μέχρι τον παραλήπτη

#### 1.5 Ιστοσελίδα

**Ιστοσελίδα** (*web page*) είναι είδος εγγράφου του παγκόσμιου ιστου ( WWW) που περιλαμβάνει πληροφορίες με την μορφή κειμένου, υπερκειμένου, εικόνας, βίντεο και ήχου.

Πολλές ιστοσελίδες μαζί συνθέτουν έναν ιστότοπο (εναλλακτικές

ονομασίες: *ιστοχώρος* ή *δικτυακός τόπος*, αγγλ. *web site* ή *Internet site*). Οι σελίδες ενός ιστότοπου εμφανίζονται κάτω από το ίδιο όνομα χώρου (domain) π.χ. microsoft.com. Οι ιστοσελίδες αλληλοσυνδέονται και μπορεί ο χρήστης να μεταβεί από τη μία στην άλλη κάνοντας «κλικ», επιλέγοντας δηλαδή συνδέσμους που υπάρχουν στο κείμενο ή στις φωτογραφίες της ιστοσελίδας. Οι σύνδεσμοι προς άλλες σελίδες εμφανίζονται συνήθως υπογραμμισμένοι και με μπλε χρώμα για να είναι γρήγορα ξεκάθαρο στον επισκέπτη ότι πρόκειται για σύνδεσμο προς άλλη ιστοσελίδα, χωρίς όμως πάντα να είναι αυτό απαραίτητο.

Η κατασκευή ιστοσελίδων είναι κάτι που μπορεί να γίνει πολύ εύκολα με προγράμματα που κυκλοφορούν ελεύθερα, αλλά υπάρχουν και αυτοματοποιημένοι μηχανισμοί κατασκευής ιστοσελίδων που επιτρέπουν σε απλούς χρήστες να δημιουργήσουν εύκολα και γρήγορα

προσωπικές ή και εμπορικές ιστοσελίδες. Από την άλλη μεριά υπάρχουν και πολλές εταιρίες, που εξειδικεύονται στη δημιουργία ελκυστικών και λειτουργικών ιστοσελίδων που έχουν σαν στόχο να οδηγήσουν τους επισκέπτες στην αγορά κάποιου προϊόντος, στην επικοινωνία με τον ιδιοκτήτη του ιστοτόπου ή απλά στο ανέβασμα του εταιρικού προφίλ μιας επιχείρησης.

## ΚΕΦΑΛΑΙΟ 2 – ΗΛΕΚΤΡΟΝΙΚΟ ΕΜΠΟΡΙΟ

### 2.1 Ορισμός

Ως **ηλεκτρονικό εμπόριο** (Η.Ε.) ή ευρέως γνωστό ως *e-commerce* ορίζεται το εμπόριο παροχής αγαθών και υπηρεσιών που πραγματοποιείται εξ αποστάσεως με ηλεκτρονικά μέσα, βασιζόμενο δηλαδή στην ηλεκτρονική μετάδοση δεδομένων, χωρίς να καθίσταται αναγκαία η φυσική παρουσία των συμβαλλομένων μερών, πωλητήαγοραστή. Περιλαμβάνει το σύνολο των διαδικτυακών διαδικασιών: ανάπτυξης, προώθησης, πώλησης, παράδοσης, εξυπηρέτησης και πληρωμής για προϊόντα και υπηρεσίες. Το εύρος των ανταλλαγών που διεξάγονται ηλεκτρονικά, έχει αυξηθεί ασυνήθιστα με την ευρεία χρήση του Διαδικτύου. Η χρήση του εμπορίου διεξάγεται κατ' αυτόν τον τρόπο, παρακινώντας και απορροφώντας καινοτομίες στην ηλεκτρονική μεταφορά χρηματικών πόρων, στη διαχείριση της εφοδιαστικής αλυσίδας (supply chain management), στο διαδικτυακό μάρκετινγκ (*Internet marketing*), στη διεκπεραίωση διαδικτυακών διαδικασιών (*online transaction processin*g), στην ανταλλαγή ηλεκτρονικών δεδομένων (*electronic data interchange, EDI*), στην καταγραφή συστημάτων διοίκησης (*inventory management*) και στην αυτοματοποίηση συστημάτων συγκέντρωσης δεδομένων.

#### 2.2 Τύποι Ηλεκτρονικού Εμπορίου

Βάση συμμετέχοντες στην εμπορική συναλλαγή

B2B Business to Business (επιχείρηση προς επιχείρηση)

Όπως υποδηλώνει και το όνομα και οι δύο συμμετέχοντες στο B2B ηλεκτρονικό εμπόριο είναι επιχειρήσεις. Ένα χαρακτηριστικό παράδειγμα είναι ένας χονδρέμπορος να προμηθεύει έναν λιανοπωλητή.

#### B2G Business to Government (επιχείρηση προς κυβέρνηση)

Αναφέρουμε το B2G ως μέρος του B2B καθώς η βασική διάκριση γίνεται με βάση ατομικούς και εταιρικούς συμμετέχοντες στο ηλεκτρονικό εμπόριο. Έτσι βλέπουμε τις ιδιωτικές και κυβερνητικές οργανώσεις ως επιχειρήσεις και όχι ως ατομικούς συμμετέχοντες.

#### B2C Business to Consumer (επιχείρηση προς καταναλωτή)

Ο τύπος B2C είναι ο πιο διαδεδομένος στο ηλεκτρονικό εμπόριο. Οι επιχειρήσεις που πωλούν στους καταναλωτές μέσω διαδικτύου είναι πολυάριθμες και από διάφορους κλάδους. Οι πιο δημοφιλείς κλάδοι είναι αυτοί του φαγητού, της ένδυσης και των καλλυντικών.

#### C2B Consumer to Business (Καταναλωτής προς επιχείρηση)

Στο μοντέλο C2B, γενικά άτομα, όπως freelancers προσφέρουν αγαθά και υπηρεσίες σε επιχειρήσεις πχ. Ένας φωτογράφος φωτογραφίζει προϊόντα για τον online κατάλογο ενός eshop.

#### C2C Consumer to Consumer (καταναλωτής προς καταναλωτή)

Σε αυτόν τον τύπο ηλεκτρονικού εμπορίου οι καταναλωτές πουλάνε περιουσιακά τους στοιχεία ή υπηρεσίες online σε άλλους καταναλωτές. Για να διαφημιστούν ή να συνδεθούν με πιθανούς αγοραστές οι καταναλωτές χρησιμοποιούν κάποιον τρίτο (μία ηλεκτρονική αγορά ή μία πλατφόρμα ηλεκτρονικού εμπορίου όπως το ebay ή το amazon ).

#### G2B Government to Business (κυβέρνηση προς επιχείρηση)

Είναι μια ηλεκτρονική εμπορική αλληλεπίδραση μεταξύ κρατικών και ιδιωτικών επιχειρήσεων. Ένα παράδειγμα G2B είναι ένας κυβερνητικός ιστότοπος, όπου οι επιχειρήσεις πηγαίνουν για να πληρώσουν τους φόρους τους. Αυτό το μοντέλο δίνει στις επιχειρήσεις την ευκολία να διαχειρίζονται πληρωμές και νομικές διαδικασίες όπως ανανέωση εγγράφων, μειώνοντας σημαντικά τη γραφειοκρατία.

#### G2C Government to Consumer (κυβέρνηση προς καταναλωτή)

Οι ηλεκτρονικές συναλλαγές μπορούν να βελτιώσουν την επικοινωνία μεταξύ της κυβέρνησης και των πολιτών. Αυτές οι δραστηριότητες μπορεί να περιλαμβάνουν την ανταλλαγή πληροφοριών, την πληρωμή τελών, ανανέωση αδειών και πολλά άλλα.

Βάση προϊόντων προς πώληση

Αυτή η ταξινόμηση είναι σημαντική καθώς το προφίλ του προϊόντος στο ηλεκτρονικό εμπόριο καθορίζει σε μεγάλο βαθμό το επιχειρηματικό σχέδιο ενός πωλητή.

#### Πώληση Υλικών αγαθών

Οι online επιχειρήσεις που επιλέγουν να πωλούν υλικά αγαθά είναι λογικό να ανταγωνίζονται τα φυσικά καταστήματα. Τα φυσικά καταστήματα ωστόσο έχουν ένα βασικό πλεονέκτημα, προσφέρουν μια πραγματική αγοραστική εμπειρία στους καταναλωτές. Γι' αυτό οι επιχειρήσεις του ηλεκτρονικού εμπορίου πρέπει να χρησιμοποιήσουν όσο το δυνατόν καλύτερα τις νέες τεχνολογίες για να γίνουν ανταγωνιστικές. Ακριβείς εικόνες, λεπτομερείς περιγραφές προϊόντων και χρήση τεχνολογίας θα δώσουν ώθηση και προβάδισμα σε αυτές τις επιχειρήσεις.

#### Πώληση Ψηφιακών αγαθών

Κατά κάποιο τρόπο, η πώληση ψηφιακών προϊόντων ακούγεται δελεαστική καθώς υπάρχουν χαμηλά έξοδα λόγω της απουσίας κόστους αποθέματος και ορίου στην παράδοση. Ωστόσο οι πωλητές ενδέχεται να αντιμετωπίζουν σκληρό ανταγωνισμό με το ελεύθερο περιεχόμενο και λογισμικό που διακινείται στο διαδίκτυο. Θα πρέπει λοιπόν να τονίσουν τα οφέλη από την αγορά ψηφιακών αγαθών έναντι των ελεύθερων αγαθών.

#### Προσφορά Υπηρεσιών

Οι υπηρεσίες μπορούν επίσης να αγοραστούν και να πωληθούν online. Πχ online σύμβουλοι. Οι επιχειρήσεις αυτές χρειάζονται οπωσδήποτε κάποιο μέσο επικοινωνίας με τους πελάτες τους όπως email ή τηλέφωνο για να διευθετήσουν και να ολοκληρώσουν την συμφωνία. Αν το κέρδος τους βασίζεται στην επαναλαμβανόμενη παροχή υπηρεσιών τότε το μοντέλο των συνδρομητών είναι το ιδανικό για αυτές.

## 2.3 - Πλεονεκτήματα και Μειονεκτήματα του Ηλεκτρονικου Εμπορίου

Πλεονεκτήματα

- 1. οικονομικό κόστος
- 2.Ενδεχόμενο εισόδημα
- 3.Πωλήσεις διεθνώς
- 4.Εύκολη η εμφάνιση Bestsellers
- 5.Εξατομικευμένη εμπειρία στο διαδίκτυο
- 6.Πρόσληψη εργαζομένων με χαμηλό κόστος
- 7.Ευκολότερο να ενθαρρύνετε "επιπόλαιες" αγορές.
- 8.Εύκολη επαναστόχευση ή επαναπώληση στον πελάτη
- 9.Οι πελάτες βιώνουν μια λιγότερο "επεμβατική" εμπειρία
- 10.Εύκολη πρόσβαση στα δεδομένα των πελατών σας
- 11.Διαχείριση μεγάλου αριθμού παραγγελιών
- 12.Γρήγορη ανάπτυξη της επιχείρησης

Μειονεκτήματα

- 1.Κανείς δεν μπορεί να αγοράσει κατά τη διάρκεια downtime
- 2.Οι πελάτες δεν μπορούν να δοκιμάσουν πριν αγοράσουν
- 3.Το ηλεκτρονικό εμπόριο είναι ιδιαίτερα ανταγωνιστικό
- 4.Οι πελάτες μπορεί να γίνουν αρκετά ανυπόμονοι
- 5.Αποστολή των προϊόντων σας

6.Παρά την πτώση τους τα φυσικά καταστήματα συνεχίζουν να είναι πιο δημοφιλή

## ΚΕΦΑΛΑΙΟ 3 - ΣΥΣΤΗΜΑ ΔΙΑΧΕΙΡΗΣΗΣ ΠΕΙΕΧΟΜΕΝΟΥ (CMS)

#### 3.1 Ορισμός

ΕΝΑ Σύστημα Διαχείρισης Περιεχομένου, που αναφέρεται ευρέως ως CMS ή σε άλλες περιπτώσεις, εργαλείο WCM (διαχείριση περιεχομένου ιστού), είναι μια πλατφόρμα που χρησιμοποιείται για την εκτέλεση δύο επικείμενων εργασιών σε έναν ιστότοπο. Είναι μεταφορικά σχεδιασμένο για να βοηθά έναν χρήστη να δημοσιεύει αναρτήσεις μέσω εύχρηστων εργαλείων που είναι εύκολα προσβάσιμα στον πίνακα ελέγχου διαχειριστή.

Ένα σύστημα διαχείρισης περιεχομένου χρησιμοποιείται επίσης κυρίαρχα από τους διαδικτυακούς εμπόρους λιανικής για να ταξινομήσουν τους καταλόγους προϊόντων των καταστημάτων ηλεκτρονικού εμπορίου τους. Είναι δίκαιο να ορίζουμε συλλογικά ολόκληρη τη διαδικασία ως τη δημιουργία και επεξεργασία ψηφιακού περιεχομένου. Για να αξιοποιήσετε στο έπακρο αυτά τα εργαλεία, πρέπει να λάβετε σωρευτικά τι είναι κάθε τεχνικά ικανό CMS να κάνει στην αγορά.

Όταν χρησιμοποιείται στο ηλεκτρονικό εμπόριο λιανικής, το CMS θα χρησιμοποιείται για τη διαχείριση του καταλόγου προϊόντων ενός καταστήματος. Το WordPress είναι το πιο δημοφιλές CMS που χρησιμοποιείται στον Ιστό, αλλά υπάρχουν και άλλα όπως το Drupal, το Joomla και ακόμη Magento και Shopify, το οποίο είναι ιδανικό για επιχειρήσεις ηλεκτρονικού εμπορίου.

Ένα σύστημα διαχείρισης περιεχομένου θα οργανώνει και θα αποθηκεύει αρχεία και θα παρέχει πρόσβαση στα δεδομένα τους που ελέγχονται από την έκδοση. Υπάρχουν πολλά διαφορετικά συστήματα διαχείρισης περιεχομένου, μερικά είναι σχετικά απλά και άλλα πολύπλοκα και ισχυρά. Συνήθως περιλαμβάνονται σε ένα σύστημα διαχείρισης περιεχομένου είναι τα χαρακτηριστικά του format διαχείριση, δημοσίευση μέσω web, ευρετηρίαση, έλεγχος αναθεώρησης, αναζήτηση και ανάκτηση.

## 3.2 Πλεονεκτήματα CMS

#### Πλεονεκτήματα CMS

• Ο σχεδιασμός έχει διαχωριστεί από το περιεχόμενο. Ο διαχωρισμός της δημιουργίας περιεχομένου και του σχεδιασμού είναι ίσως το μεγαλύτερο όφελος από τη χρήση ενός συστήματος διαχείρισης περιεχομένου. Επειδή ο σχεδιασμός και η λειτουργικότητα διαχωρίζονται, οποιοσδήποτε μπορεί να προσθέσει, να επεξεργαστεί τροποποιήσεις και format έγγραφα σε ένα CMS χωρίς καμία απολύτως τεχνική γνώση.

• Δυνατότητα ορισμού αδειών πρόσβασης. Σε οποιοδήποτε καλό CMS, ο διαχειριστής έχει τη δυνατότητα να ορίζει δικαιώματα πρόσβασης για κάθε χρήστη. Αυτό σημαίνει ότι μπορείτε να επιτρέψετε σε ορισμένους χρήστες να προσθέσουν και να επεξεργαστούν περιεχόμενο, άλλοι να μπορούν να δημοσιεύουν πραγματικά το περιεχόμενο και άλλοι ενδέχεται να έχουν καθολική πρόσβαση. Αυτή η ικανότητα τμηματοποίησης χρηστών προσθέτει ασφάλεια περιορίζοντας την πρόσβαση για συγκεκριμένους χρήστες.

• Η ενημέρωση ενός ιστότοπου που χρησιμοποιεί ένα CMS είναι γρήγορη και χωρίς κόπο. Καθώς η σχεδίαση CMS έχει εξελιχθεί, γίνεται όλο και πιο εύκολη η τροποποίηση ακόμη και των στοιχείων σχεδίασης του ιστότοπου με απλή μετακίνηση ή ενημέρωση των περιοχών υποσέλιδου, κεφαλίδας και γραφικών στοιχείων.

• Όλα τα κύρια CMS είναι φιλικά προς το SEO, γεγονός που τους επιτρέπει να περιλαμβάνουν μεταδεδομένα, προσαρμοσμένους τίτλους σελίδων και ακόμη και προσαρμόσιμες διευθύνσεις URL. Τα περισσότερα έχουν επίσης μεγάλο αριθμό τρίτων pluginπου είναι διαθέσιμα για τη βελτίωση της βελτιστοποίησης του ιστότοπού σας.

• Όλες οι δημοφιλείς επιλογές CMS είναι δωρεάν, τουλάχιστον για το βασικό πλαίσιο. Μπορείτε να πληρώσετε επιπλέον για εξειδικευμένα θέματα, φιλοξενία ιστοσελίδων ή για ορισμένα plugins, αλλά γενικά, μπορείτε να χρησιμοποιήσετε οποιοδήποτε από τα πιο δημοφιλή συστήματα CMS εντελώς δωρεάν.

#### 3.3 Μειονεκτήματα CMS

• Επειδή τόσοι πολλοί ιστότοποι χρησιμοποιούν τα δημοφιλή συστήματα CMS, έχουν γίνει στόχος χάκερ που αναζητούν πάντα τρόπους να εισβάλουν στην πλατφόρμα για τους δικούς τους κακόβουλους σκοπούς. Αυτός ο κίνδυνος μπορεί να μετριαστεί με τη διατήρηση του CMS σας και όλων plugins, τα πρόσθετα και τα θέματα ενημερώθηκαν και με τη χρήση προστασιών σύνδεσης, όπως ο έλεγχος ταυτότητας δύο παραγόντων.

• Ενώ τα θέματα έχουν γίνει ολοένα και πιο ισχυρά όσον αφορά το τι μπορεί να γίνει χωρίς καμία γνώση κωδικοποίησης, ενδέχεται να αντιμετωπίσετε προβλήματα με την εμφάνιση του ιστότοπού σας με τον τρόπο ακριβώς που θα θέλατε. Λίγη γνώση σχετικά με HTML, CSS και PHP μπορεί να σας βοηθήσει να ξεπεράσετε αυτό το ζήτημα, όπως και η πρόσληψη ενός έμπειρου επαγγελματία σχεδιασμού ιστοσελίδων.

• Ο τρόπος με τον οποίο έχουν σχεδιαστεί οι περισσότερες πλατφόρμες CMS μπορεί να οδηγήσει σε ορισμένα ζητήματα ταχύτητας και καθυστερήσεις τοποθεσιών, αλλά αυτό μπορεί συχνά να λυθεί χρησιμοποιώντας μια καλή προσωρινή αποθήκευση plugin.

• Ενώ υπάρχουν χιλιάδες τρίτων plugin που δατίθονται για δημοφιλείς πλατφόρμες CMS, μπορεί να μην υπάρχει κάποια που να παρέχει τη λειτουργικότητα που χρειάζεστε. Ίσως μπορείτε να προσλάβετε έναν προγραμματιστή για να δημιουργήσετε ένα προσαρμοσμένο plugin για τον ιστότοπό σας που προσθέτει αυτήν τη λειτουργικότητα, αλλά είναι καλύτερο να το ελέγξετε πριν ξεκινήσετε με οποιαδήποτε συγκεκριμένη πλατφόρμα CMS.

## 3.4 Τρία από τα πιο δημοφιλή CMS ( Wordpress, Joomla, Drupal)

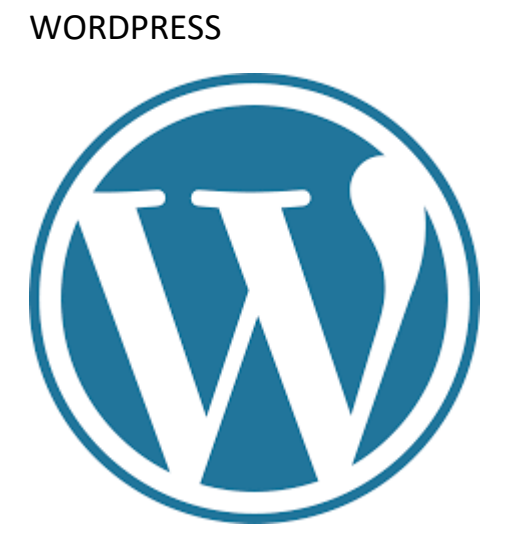

To WordPress υποστηρίζει πάνω από 60 εκατομμύρια ιστοσελίδες τη στιγμή που γράφονται αυτές οι γραμμές, και έχουν πραγματοποιηθεί πάνω από 160 εκατομμύρια λήψεις του. Συγκρίνοντας αυτά τα δεδομένα με τον ανταγωνισμό του, μπορούμε να πούμε άνετα ότι είναι το πιο δημοφιλές CMS παγκοσμίως.

Η ευκολία στη χρήση του είναι το βασικότερο πλεονέκτημα για αυτήν την επιτυχία, αφού οι τεχνικές γνώσεις που απαιτούνται είναι σχετικά λίγες. Η πλατφόρμα του WordPress συνοδεύεται από μία τεράστια ποικιλία δωρεάν θεμάτων και προσθέτων, που μπορούν να επεκτείνουν τη λειτουργία του ώστε να καλύψει όλες τις ανάγκες.

Αξίζει να αναφέρουμε ότι υποστηρίζεται από μία τεράστια ανοιχτή κοινότητα από την οποία μπορείτε να αντλήσετε πληροφορίες για troubleshooting, παραμετροποιήσεις κλπ. Κατά μεγάλη πιθανότητα κάποιος χρήστης θα έχει ήδη αντιμετωπίσει μία αντίστοιχη ανάγκη ή πρόβλημα με εσάς οπότε η επίλυση των περισσότερων προβλημάτων απαιτεί μία απλή αναζήτηση στην Google.

Η επιτυχία και η τεράστια διάδοση του WordPress έχει προκαλέσει και τη μεγαλύτερη αδυναμία του που είναι η ασφάλεια. Προφανώς, λόγω της δημοτικότητάς του τα αδύνατα σημεία στην ασφάλεια της πλατφόρμας είναι γνωστά σε πολλούς hackers, πράγμα που μπορεί να προκαλέσει σοβαρά προβλήματα για κάποιον που δεν διαθέτει τις απαραίτητες τεχνικές γνώσεις για να προστατευτεί.

Τα δωρεάν plugins που διατίθενται στο WordPress repository δεν ελέγχονται επίσημα από την κοινότητα με αποτέλεσμα να υπάρχουν διαθέσιμα plugins τα οποία δεν ακολουθούν τα απαιτούμενα standards αφενός, αφετέρου μπορεί να έχουν χρόνια να ενημερωθούν.

#### Θετικά:

Ευκολία Χρήσης. Ίσως διαθέτει την ευκολότερη διαδικασία εγκατάστασης καθώς και την απλούστερη λειτουργία.

SEO Friendly. H ίδια η πλατφόρμα είναι ικανοποιητική στο SEO ενσωματώνοντας πολλές καλές πρακτικές. Επίσης, υπάρχει πάντα η δυνατότητα επέκτασης με ένα από τα διαθέσιμα πρόσθετα που κυκλοφορούν.

Responsive Design. Τα περισσότερα από τα themes που κυκλοφορούν είναι συμβατά με κινητές συσκευές (ακόμη και τα δωρεάν).

Υποστήριξη. Με μία κοινότητα εκατομμύριων χρηστών παγκοσμίως δεν θα είστε ποτέ μόνοι σε προβλήματα ή ερωτήσεις που μπορεί να έχετε.

#### Αρνητικά:

Κενά Ασφαλείας. Αν και ο πυρήνας της πλατφόρμας βελτιώνεται συνεχώς μέσω των ενημερώσεων, παρόλα αυτά η εγκατάσταση αρκετών προσθέτων (plugins) προκειμένου να εξυπηρετήσουμε τις ανάγκες μας, προκαλεί πολλά κενά ασφαλείας.

Ενημερώσεις. Δυστυχώς, είναι συχνό φαινόμενο οι απαραίτητες ενημερώσεις που γίνονται στο WordPress να προκαλούν προβλήματα και bugs στη λειτουργία της ιστοσελίδας μας.

Ταχύτητα. Οι ιστοσελίδες που φτιάχνονται με WordPress συχνά περιέχουν αρκετό κώδικα άχρηστο για τις δικές μας ανάγκες, πράγμα που προκαλεί άσκοπες καθυστερήσεις στην ταχύτητα φόρτωσης.

JOOMLA

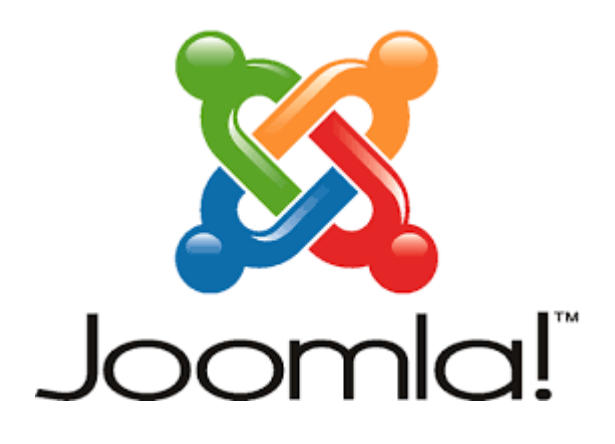

Αμέσως επόμενο από άποψη δημοτικότητας είναι το JOOMLA. Το περιβάλλον διαχείρισής του είναι σαφώς πιο εξελιγμένο από το WordPress, και θα σας δώσει τη δυνατότητα να δουλέψετε σε πολυπλοκότερα project που περιλαμβάνουν πολύ περιεχόμενο και έχουν αυξημένες απαιτήσεις στην οργάνωση των σελίδων, διατηρώντας μία απλή και εύκολη στην εκμάθηση φιλοσοφία.

Θα λέγαμε ότι γενικά βρίσκεται ανάμεσα από το WordPress και το Drupal από άποψη δυνατοτήτων και ευκολίας χρήσης. Αφού η εκμάθησή του δεν είναι φοβερά επίπονη διαδικασία και μας επιτρέπει να χτίσουμε αρκετά πολύπλοκες ιστοσελίδες.

Πάλι θα βρείτε αρκετά διαθέσιμα πρόσθετα και θέματα για να επεκτείνετε τις δυνατότητές του, τα οποία είναι δυστυχώς περιορισμένα σε σχέση με το WordPress.

#### ΘΕΤΙΚΑ:

Δυνατό Admin Interface. Το admin interface του παρέχει τεράστιες δυνατότητες αλλά παραμένει εξαιρετικά φιλικό. Η δημιουργία και συντήρηση της δομής μίας ιστοσελίδας είναι πάρα πολύ απλή υπόθεση στο Joomla.

Δυνατό Community. Διαθέτει ένα πολύ καλό online community (https://community.joomla.org/) όπου μπορείτε να λάβετε υποστήριξη καθώς και απαντήσεις σε προβλήματα.

#### ΑΡΝΗΤΙΚΑ:

Μικρό Module's Marketplace. Ο αριθμός των προσθέτων που κυκλοφορούν είναι σχετικά περιορισμένος, οπότε ίσως φανεί δύσκολο να κάνετε κάποιες παραμετροποιήσεις στην ιστοσελίδα σας.

Plugins Compatibility. H εγκατάσταση προσθέτων μπορεί να αποδειχτεί απαιτητική δοκιμασία και ειδικότερα έχει καταγραφεί ότι ανακύπτουν προβλήματα με τη συμβατότητα μεταξύ διαφόρων plugins.

DRUPAL

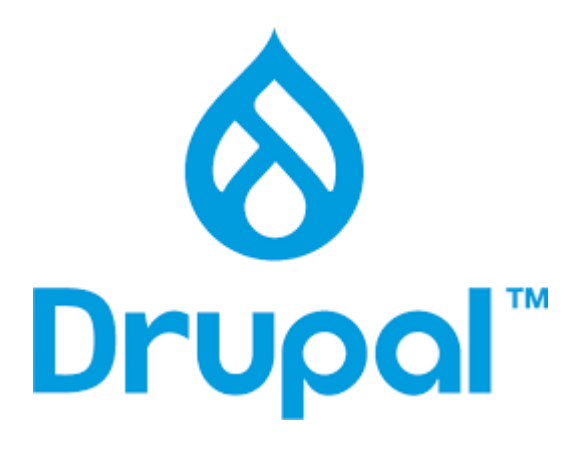

Είναι τρίτο σε σειρά δημοτικότητας, αλλά σε καμία περίπτωση δεν υπολείπεται από άποψη δυνατοτήτων. Η διαχείριση περιεχομένου (δημιουργία και επεξεργασία σελίδων και άρθρων) έχει την ίδια φιλοσοφία με τα παραπάνω CMS, όμως προκειμένου να κατασκευάσετε το layout της ιστοσελίδας σας (όπως τα menu, headers και τα υπόλοιπα τμήματα) απαιτούνται περισσότερες τεχνικές γνώσεις. Αυτό το γεγονός ίσως αποτρέπει αρκετούς, αλλά για τους έμπειρους χρήστες προσφέρονται δυνατότητες για εύκολη παραμετροποίηση καθώς και επεκτασιμότητα. Πάντα βέβαια θυσιάζοντας τον απαραίτητο χρόνο (είναι πολύ μεγαλύτερος από τον αντίστοιχο του WordPress και του Joomla) προκειμένου να αποκτήσετε ευχέρεια στη συγκεκριμένη πλατφόρμα.

Οι ιστοσελίδες που βασίζονται σε Drupal έχουν λιγότερες ανάγκες για εγκατάσταση προσθέτων. Αυτό σίγουρα βοηθάει σε μεγάλο βαθμό τις επιδόσεις, αλλά και την ασφάλεια αφού δεν απαιτείται η εγκατάσταση πρόσθετου κώδικα.

#### ΘΕΤΙΚΑ :

Ισχυρό. Οι δυνατότητές του σχετικά με την παραμετροποίηση και επέκταση είναι μοναδικές. Ενδείκνυται για ιστοσελίδες που έχουν αυξημένες απαιτήσεις στην οργάνωση περιεχομένου και τη διαχείριση χρηστών.

Ασφαλές. Κατά παράδοση το Drupal χρησιμοποιείται σε κυβερνητικές ιστοσελίδες γεγονός που υπογραμμίζει τις αυξημένες προδιαγραφές του σε θέματα ασφάλειας.

Πολλές Γλώσσες. Παρέχεται η δυνατότητα υποστήριξης πολυγλωσσικών ιστοσελίδων out of the box.

#### ΑΡΝΗΤΙΚΑ:

Δημοτικότητα. Σε περίπτωση που χρειαστείτε βοήθεια σε κάποιο κομμάτι της ιστοσελίδας σας είναι αρκετά δυσκολότερο να βρείτε έναν Drupal Developer.

Δυσκολία. Αντίστοιχα η εκμάθησή του είναι μία αρκετά επίπονη και χρονοβόρα διαδικασία και απαιτεί μεγάλη προσήλωση.

## 3.5 Τύποι CMS ( ανοιχτού και κλειστού κώδικα)

Τα συστήματα ανοιχτού κώδικα (Open Source CMS), όπως το Wordpress, το Joomla ή το Drupal, είναι συστήματα που επιτρέπουν τη γρήγορη ανάπτυξη μιας ιστοσελίδας, αφού έχουν το παρακάτω χαρακτηριστικό:

Για κάθε ένα από τα συστήματα αυτά υπάρχει μία μεγάλη κοινότητα προγραμματιστών σε όλο τον κόσμο, που συνεισφέρουν με τον κώδικα τους και παρέχουν τη δυνατότητα σε τρίτους προγραμματιστές, να χρησιμοποιήσουν τα κομμάτια του κώδικα σε διάφορες εφαρμογές που αυτοί αναπτύσσουν για εμπορικούς και μη λόγους. Με τη χρήση λοιπόν αυτών των κομματιών κώδικα, κάποια εταιρία πληροφορικής ή ακόμα και ένας freelancer προγραμματιστής, μπορεί σε σύντομο χρονικό διάστημα, άρα και οικονομικά, να αναπτύξει μία ιστοσελίδα ή μία διαδικτυακή εφαρμογή.

## Πλεονεκτήματα χρήσης κώδικα ανοιχτού λογισμικού:

- Δυνατότητα ιδίας παραμετροποίησης και επέκτασης από το διαχειριστή χωρίς την διαρκή ανάγκη εμπλοκής κάποιου προγραμματιστή
- Υιοθέτηση διεθνών βέλτιστων πρακτικών (ενσωματώνουν διαδικασίες και πρακτικές που είναι γενικώς παραδεκτές και αποτελεσματικές)
- Μικρότεροι χρόνοι υλοποίησης
- Διαλειτουργικότητα με εξωτερικές πλατφόρμες
- Αποφυγή «παγίδευσης» λόγω υιοθέτησης συγκεκριμένων κλειστών τεχνολογιών που δεσμεύουν μελλοντικές αποφάσεις και δυσχεραίνουν την αλλαγή
- Αξιοπιστία (Το λογισμικό είναι δοκιμασμένο από πολλούς και αποφεύγονται αρνητικές εκπλήξεις και σφάλματα)
- Ασφάλεια (Ο κώδικας μελετάται από πλήθος ανθρώπων, άρα τα όποια κενά ασφάλειας εντοπίζονται και διορθώνονται με μεγάλη ταχύτητα)

## Μειονέκτημα

Το τελευταίο πλεονέκτημα μπορεί να γίνει το μεγαλύτερο μειονέκτημα των συστημάτων ανοιχτού κώδικα, η ασφάλεια .

Και αυτό γιατί καθημερινά ανακαλύπτονται κενά ασφαλείας στα δημοφιλή CMS και σχεδόν καθημερινά βγαίνουν οι απαραίτητες ενημερώσεις προκειμένου να σφραγιστούν τα κενά ασφαλείας που εντοπίστηκαν. Αν ο προγραμματισμός της σελίδας δεν έχει γίνει με μέριμνα την αναβαθμισιμότητα της εφαρμογής ή ιστοσελίδας σας, ή η παραμετροποίηση της εγκατάστασης δεν έχει γίνει με σωστό τρόπο, τότε υπάρχει μεγάλη πιθανότητα η ιστοσελίδα σας να δεχθεί επίθεση, καθώς είναι θέμα χρόνου να πέσετε θύμα κάποιου χάκερ. Επιπλέον η δυσκολία αποκατάστασης του προβλήματος έχει να κάνει με την ποιότητα της εργασίας που έχει γίνει, με την υποστήριξη και τη σωστή παραμετροποίηση. Είναι πολύ σημαντικό αν έχετε ή θέλετε να δημιουργήσετε μία ιστοσελίδα με χρήση συστήματος διαχείρισης περιεχομένου ανοιχτού κώδικα, να βεβαιωθείτε ότι το CMS θα είναι πάντα ενημερωμένο στην τελευταία έκδοση του και ότι υπάρχει συχνός έλεγχος της. Η αναβάθμιση στην τελευταία έκδοση είναι σημαντική, καθώς αυτή κλείνει διάφορες τρύπες που υπάρχουν στα συστήματα και εντοπίζονται από τους χάκερ που προσπαθούν να υποκλέψουν στοιχεία από την ιστοσελίδα σας, να στείλουν μαζικά email από την email διεύθυνσή σας ή να προωθήσουν δικές τους σελίδες αξιοποιώντας την φήμη και την επισκεψιμότητα σας.

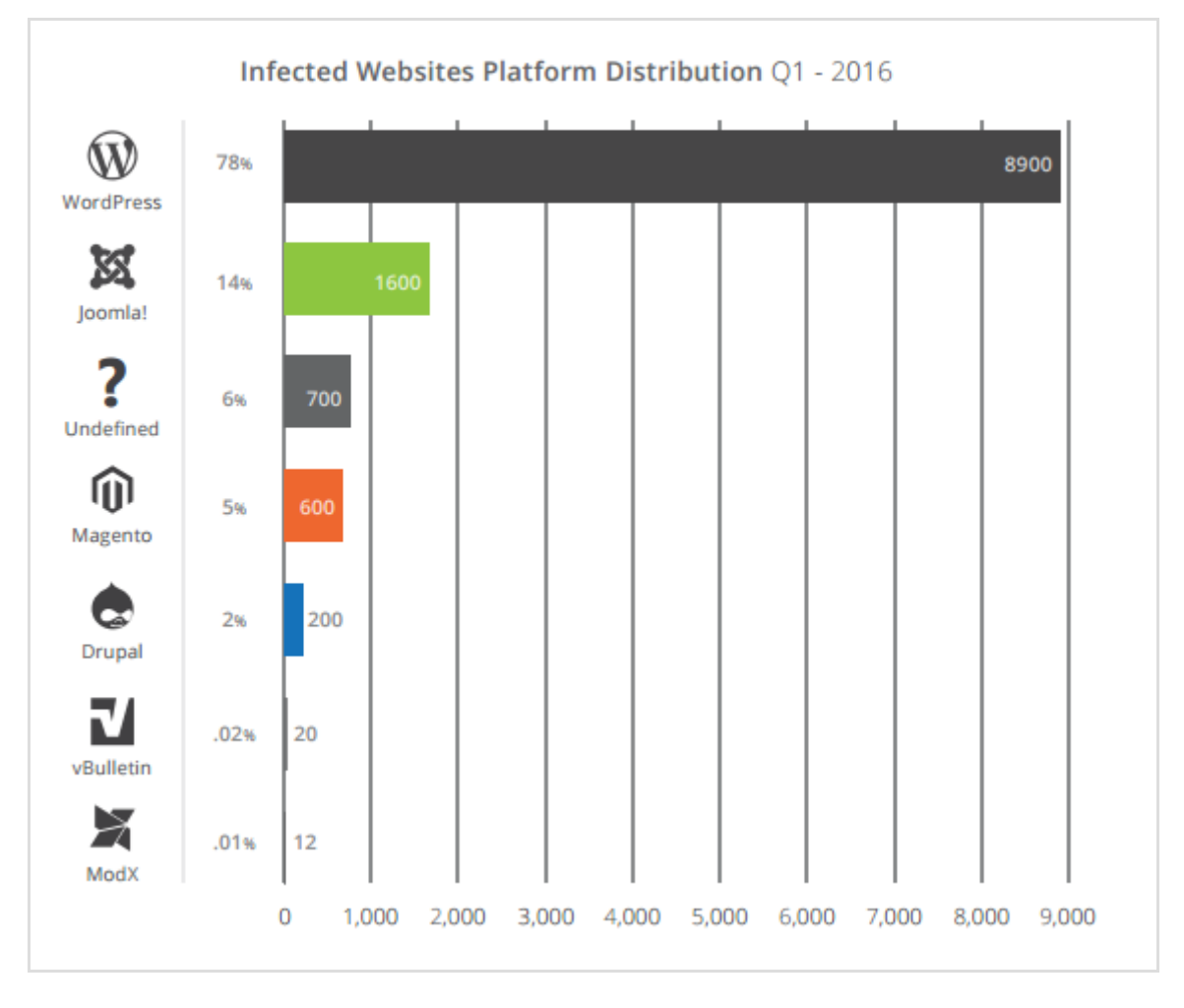

Οι χάκερς το πιο πιθανό να μην έχουν κάτι προσωπικό μαζί σας. Οι περισσότερες επιθέσεις είναι αυτοματοποιημένες. Ρομποτάκια σαρώνουν όλο το διαδίκτυο και όταν εντοπίσουν ότι μία ιστοσελίδα είναι φτιαγμένη με κάποιο σύστημα διαχείρισης περιεχομένου ανοιχτού κώδικα και υπάρχει κενό ασφαλείας, επιτίθενται.

Επίσης, αξίζει να αναφερθεί ότι όταν πρόκειται για αλλαγή βασικής έκδοσης του συστήματος διαχείρισης, τότε η μετατροπή της ιστοσελίδας από την μία έκδοση στην άλλη, ενδέχεται να παρουσιάσει σημαντικό φόρτο εργασίας και το κόστος να είναι υψηλό.

## Πλεονεκτήματα χρήσης κλειστού κώδικα λογισμικού:

- -Υψηλή ασφάλεια
- -Δυνατότητα υποστήριξης χρήστη
- -Χορήγηση εγχειριδίων χρήσεως
- -Προσφορά επιπρόσθετης υποστήριξης
- -Τακτικές ενημερώσεις
- -Ευκολία στη χρήση
- -Λίγες ιδιαιτερότητες απαιτήσεις

#### Μειονεκτήματα

- -Υψηλό κόστος
- -Δεν εκδίδονται πάρα πολύ συχνά ενημερώσεις
- -Είναι πάντα απαραίτητη η συμβολή κάποιου γνώστη του αντικειμένου

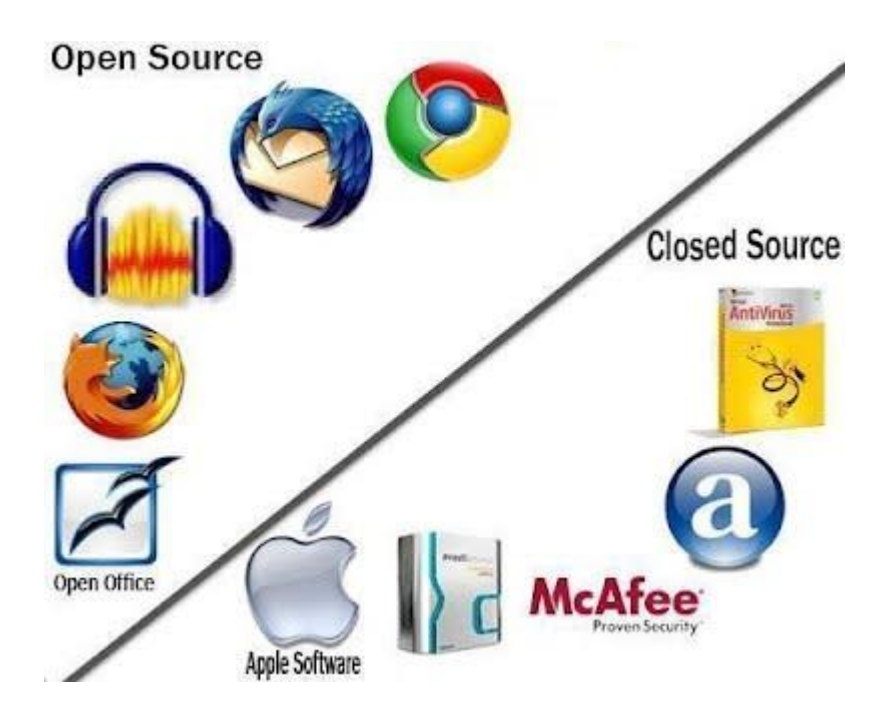

Κεφάλαιο 4 - XAMPP

Το **XAMPP** είναι ένα πακέτο προγραμμάτων ελεύθερου λογισμικού, λογισμικού ανοιχτού κώδικα και ανεξαρτήτου πλατφόρμας το οποίο περιέχει το εξυπηρετητή ιστοσελίδων http Apache, την βάση δεδομένων MySQL και ένα διερμηνέα για κώδικα γραμμένο σε γλώσσες προγραμματισμού PHP και Perl. Είναι ανεξάρτητο πλατφόρμας και τρέχει σε Microsoft Windows, Linux, Solaris, and Mac OS X και χρησιμοποιείται ως πλατφόρμα για την σχεδίαση και ανάπτυξη ιστοσελίδων με την τεχνολογίες όπως PHP, JSP και Servlets. Προϋποθέτει μόνο τα λογισμικά συμπίεσης αρχείων zip, tar, 7z ή exe κατά την διάρκεια της εγκατάστασης. Το XAMPP έχει δυνατότητα αναβάθμισης σε νέες εκδόσεις του εξυπηρετητή ιστοσελίδων http Apache, της βάσης δεδομένων MySQL, της γλώσσας PHP και Perl. Το XAMPP συμπεριλαμβάνει επίσης τα πακέτα OpenSSL και το phpMyAdmin.

Επίσημα οι σχεδιαστές του XAMPP προόριζαν το λογισμικό ως εργαλείο ανάπτυξης και δοκιμής ιστοσελίδων τοπικά στον υπολογιστή χωρίς να είναι απαραίτητη η σύνδεση στο διαδίκτυο. Για να είναι δυνατή η χρήση του, πολλές σημαντικές λειτουργίες ασφάλειας έχουν απενεργοποιηθεί . Στην πράξη το XAMPP ορισμένες φορές χρησιμοποιείται και για την φιλοξενία ιστοσελίδων. Υπάρχει ειδικό εργαλείο το οποίο περιέχεται στο XAMPP για

την προστασία με κωδικό των σημαντικών μερών. Το XAMPP υποστηρίζει την δημιουργία και διαχείριση βάσεων δεδομένων τύπου MySQL και SQLite.

Όταν το XAMPP εγκατασταθεί στον τοπικό υπολογιστή διαχειρίζεται τον localhost ως ένα απομακρυσμένο κόμβο, ο οποίος συνδέεται με το πρωτόκολλο μεταφοράς αρχείων FTP. Η σύνδεση στον localhost μέσω του FTP μπορεί να γίνει με το όνομα χρήστη «newuser» και το κωδικό «wampp». Για την βάση δεδομένων MySQL υπάρχει ο χρήστης «root» χωρίς κωδικό πρόσβασης.

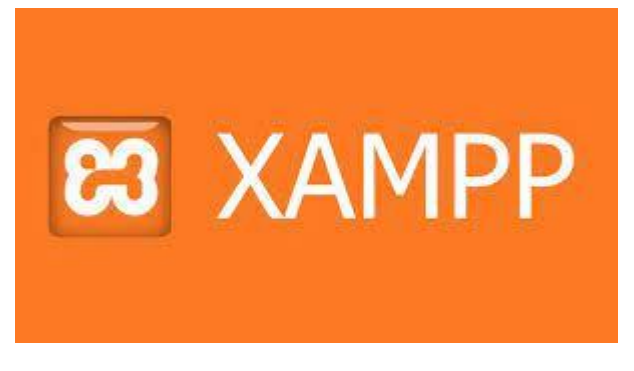

Κεφάλαιο 5 - Βάσεις δεδομενων (sql)

Μία Βάση Δεδομένων είναι μία διαμοιραζόμενη συλλογή από λογικά σχετιζόμενα δεδομένα μαζί με τη περιγραφή τους, που είναι σχεδιασμένα να ικανοποιούν τις πληροφοριακές ανάγκες του ενός οργανισμού.Οι βάσεις δεδομένων επομενως, προσφέρουν την οργάνωση και αποθήκευση των δεδομένων στον Η/Υ, ώστε να είναι δυνατή η επεξεργασία τους και η εξαγωγή της επιθυμητής πληροφορίας.Η τεχνολογία των βάσεων δεδομένων βρίσκει σημαντικότατες εφαρμογές σε όλες τις περιοχές που χρησιμοποιούνται οι υπολογιστές όπως στις επιχειρήσεις, στην εκπαίδευση, στη διοίκηση, στην οικονομία, στην ιατρική και στα νομικά.

#### 5.1 Χαρακτηριστικα και Τύποι Βάσεων Δεδομενων

Τα δεδομένα συνήθως οργανώνονται σε εγγραφές και αρχεία.Τα αρχεία και οι εγγραφές που τα αποτελούν αποθηκεύονται στον δίσκο δηλαδή στα μπλόκ της επιφάνειας του δίσκου.

• Εγγραφή (record) είναι μία συλλογή από σχετιζόμενες τιμές όπου κάθε τιμή αναφέρεται σε συγκεκριμένο πεδίο (field) της εγγραφής.

.• Το κάθε στοιχείο της εγγραφής καλείται πεδίο (field). Το πεδίο αποτελεί και τη μικρότερη δυνατή υποδιαίρεση των στοιχείων ενός αρχείου. Ένα πεδίο χαρακτηρίζεται από τον μέγιστο αριθμό των χαρακτήρων (bytes) που απαιτούνται για την καταχώρησή του στη μνήμη του υπολογιστή και που αποκαλείται μήκος του πεδίου (field length).

Ένα πεδίο μπορεί να περιέχει διάφορους τύπους δεδομένων, όπως:

Αλφαριθμητικό (alphanumeric), μπορεί να περιέχει γράμματα, ψηφία ή και ειδικούς χαρακτήρες.

- Αριθμητικό (numeric), μπορεί να περιέχει μόνο αριθμούς.
- Αλφαβητικό (alphabetic), μπορεί να περιέχει μόνο γράμματα (αλφαβητικούς χαρακτήρες).
- Ημερομηνίας (date), μπορεί να περιέχει μόνο ημερομηνίες.
- Δυαδικό (binary), μπορεί να περιέχει ειδικού τύπου δεδομένα, όπως εικόνες, ήχους κ.ά.

• Λογικό (logical), μπορεί να περιέχει μόνο μία από δύο τιμές, οι οποίες αντιστοιχούν σε δύο διακριτές καταστάσεις και μπορούν να χαρακτηρισθούν σαν 0 και 1 ή σαν αληθές (true) και ψευδές (false).

• Σημειώσεων (memo)

Με τόσα αρχεία, ήταν πολύ συνηθισμένη πρακτική η δημιουργία ξεχωριστών εφαρμογών (προγραμμάτων) και ξεχωριστών αρχείων και έτσι δημιουργήθηκαν προβλήματα:

- Πλεονασμός των δεδομένων (data redundancy)
- Ασυνέπεια των δεδομένων (data inconsistency)
- Αδυναμία μερισμού δεδομένων (data sharing)
- Αδυναμία προτυποποίησης

#### 5.2 Οι Βάσεις Δεδομένων και τα ΣΔΒΔ (DBMS)

Για να δοθεί μια λύση σ' όλα τα παραπάνω προβλήματα, και με βάση το γεγονός ότι η χρήση των ηλεκτρονικών υπολογιστών και συνεπώς η ηλεκτρονική καταχώρηση και επεξεργασία δεδομένων αυξήθηκε κατακόρυφα ήδη από τη δεκαετία του '70 στις μεγάλες επιχειρήσεις και άρα είχαμε πάρα πολλές εφαρμογές να επεξεργάζονται δεδομένα σε πάρα πολλά αρχεία ταυτόχρονα, προτάθηκε η συνένωση όλων των αρχείων μιας εφαρμογής. Εκτός, όμως, από τη συνένωση των αρχείων, απαιτείτο και μια σωστή οργάνωσή τους. Δημιουργήθηκαν έτσι οι Τράπεζες Πληροφοριών ή Βάσεις Δεδομένων (Data Bases). Μια Βάση Δεδομένων (ΒΔ) είναι ένα σύνολο αρχείων με υψηλό βαθμό οργάνωσης τα οποία είναι συνδεδεμένα μεταξύ τους με λογικές σχέσεις, έτσι ώστε να μπορούν να χρησιμοποιούνται από πολλές εφαρμογές και από πολλούς χρήστες ταυτόχρονα. Υπάρχει ένα ειδικό λογισμικό το οποίο μεσολαβεί ανάμεσα στις αρχεία δεδομένων και τις εφαρμογές που χρησιμοποιούν οι χρήστες και αποκαλείται Σύστημα Διαχείρισης Βάσης Δεδομένων (ΣΔΒΔ) ή DBMS

(Data Base Management System). Το ΣΔΒΔ είναι στην ουσία ένα σύνολο από προγράμματα και υπορουτίνες που έχουν να κάνουν με τον χειρισμό της βάσης δεδομένων, όσον αφορά τη δημιουργία, τροποποίηση, διαγραφή στοιχείων, με ελέγχους ασφαλείας κ.ά

#### 5.3 Wordpress και Βάσεις Δεδομένων ( MySQL, PHP, phpMyAdmin)

Ένα Wordpress site χρειάζεται Αρχεία και Βάσεις Δεδομένων ώστε να αποθηκεύει τα ονόματα , το περιεχόμενο, τους χρήστες , τα θέματα κ.α.

Η **MySQL** είναι ένα σύστημα διαχείρισης σχεσιακών βάσεων δεδομένων που μετρά περισσότερες από 11 εκατομμύρια εγκαταστάσεις. Το πρόγραμμα τρέχει έναν (server) παρέχοντας πρόσβαση πολλών χρηστών σε ένα σύνολο βάσεων δεδομένων.

Η MySQL είναι δημοφιλής βάση δεδομένων για διαδικτυακά προγράμματα και ιστοσελίδες. Χρησιμοποιείται σε κάποιες από τις πιο διαδεδομένες διαδικτυακές υπηρεσίες, όπως το Google, Facebook,Twitter

Μπορεί και παρέχει πρόσβαση σε πολλούς χρήστες ταυτόχρονα SQL και query μαζι.

Η **PHP** (PHP: Hypertext Preprocessor) είναι μια γλώσσα προγρμματισμού για τη δημιουργία σελίδων web με δυναμικό περιεχόμενο. Μια σελίδα PHP περνά από επεξεργασία από ένα συμβατό διακομιστή του Παγκόσμιου Ιστού (π.χ. Apache), ώστε να παραχθεί σε πραγματικό χρόνο το τελικό περιεχόμενο, που είτε θα σταλεί στο πρόγραμμα περιήγησης των επισκεπτών σε μορφή κώδικα HTML ή θα επεξεργασθεί τις εισόδους δίχως να προβάλλει την έξοδο στο χρήστη, αλλά θα τις μεταβιβάσει σε κάποιο άλλο PHP script.

Η PHP αποτελεί μια από τις πιο διαδεδομένες τεχνολογίες στο Παγκόσμιο Ιστό, καθώς χρησιμοποιείται από πληθώρα εφαρμογών και ιστότοπων. Διάσημες εφαρμογές που κάνουν εκτενή χρήση της PHP είναι το γνωστό Σύστημα Διαχείρησης Περιεχομένου (*Content Management System*, Wordpress και το Drupal ).

phpMyAdmin είναι ένα εργαλείο λογισμικού γραμμένο σε PHP , με στόχο τη διαχείριση της mySQL στο Web. Υποστηρίζει ένα μεγάλο εύρος διαδικασιών MySQL. Συχνά κάνει χρήση operations (managing databases, tables, columns, relations, indexes, users, permissions, etc) .

Θα γίνει χρήση της offline έδκοσης του Wordpress οπου μας επιτρέπει χωρίς χρέωση ( μηνιαία συνδρομή) ώστε να μάθουμε να χρησιμοποιούμε τα σωστά βήματα δημιουργίας, να κάνουμε παραμετροποιήσεις, να επεξεργαζόμαστε την εμφάνιση κλπ.

#### ΚΕΦΑΛΑΙΟ 6 - Δημιουργία e-shop με Wordpress

Παρακάτω θα αναλύσουμε τα βήματα που κάναμε ώστε να δημιουργήσουμε λογαριασμό με χρήση του mail μας , τη δημιουργία local host και τη χρήση του XAMPP.

#### 6.1 Βήματα εγκατάστασης XAMPP και Wordpress

#### BHMA 1o - Εγκατάσταση του XAMPP

Ανοίγουμε εναν browser και κάνουμε αναζήτηση της λέξης "Download XAMPP" και στη συνέχεια επιλέγουμε την συμβατή έκδοση με τον υπολογιστή μας

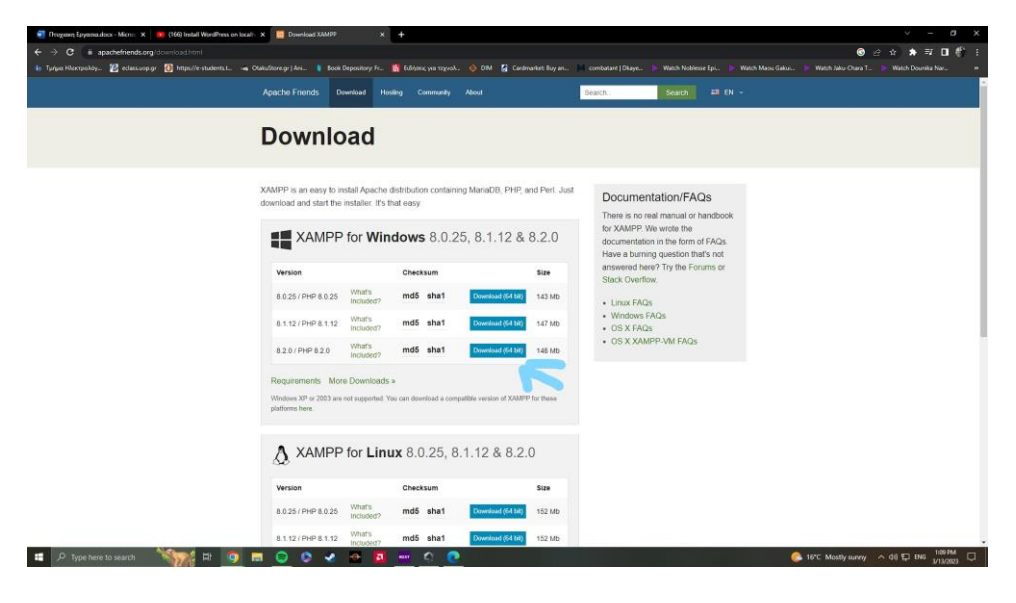

Στη συνέχεια συνεχίζουμε πατώντας "Next" σε κάθε βήμα που μας αναφέρει και στο τέλος μας εμφανίζει το εξής παράθυρο

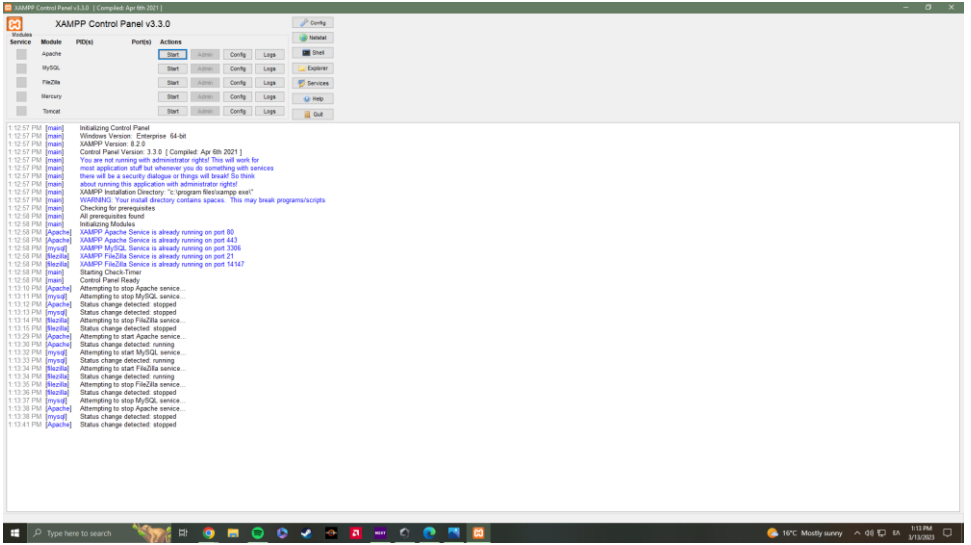

Χρειαζόμαστε οπωσδήποτε να λειτουργούν κανονικά και είναι ενεργά τα δυο πρώτα κουτάκια δηλαδή το "Apache" και το " MySQL" που όπως φαίνεται παρακάτω λειτουργούν κανονικά

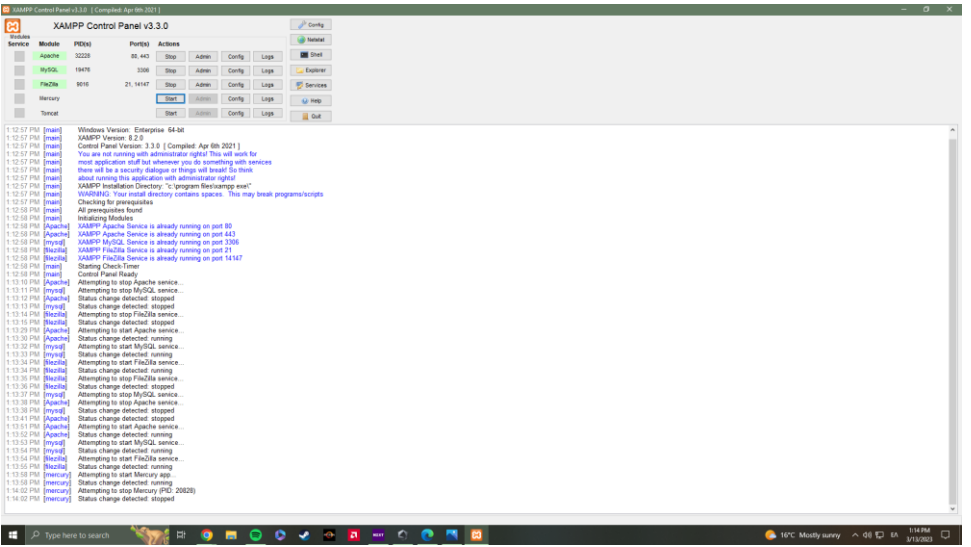

Στη συνέχεια πάμε πάλι στο browser μας και πατάμε " Download Wordpress" και κάνουμε λήψη

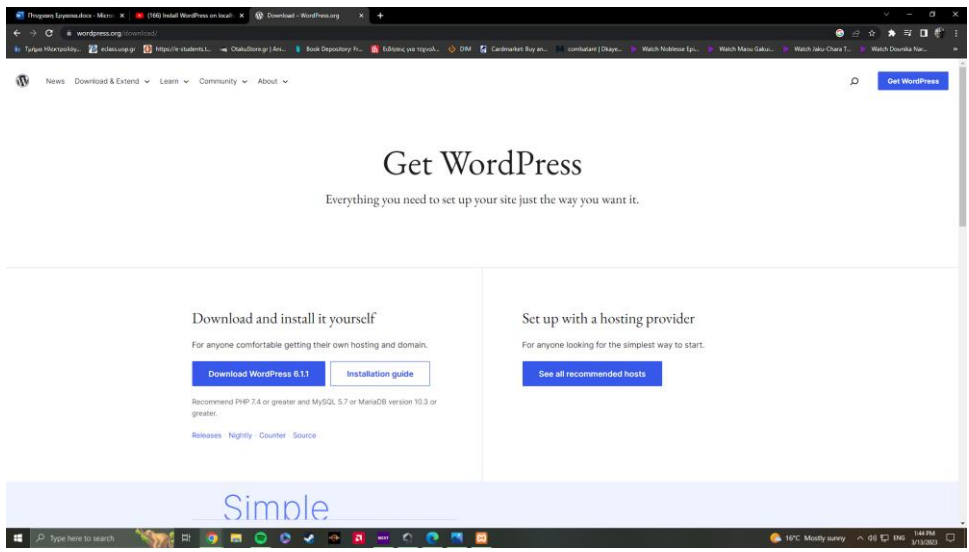

Οταν κατεβάσουμε το .zip αρχείο πάμε το κάνουμε unzip και μετά αντιγραφή και επικόλληση στο φάκελο htdocs εκει που εχουμε το XAMPP δηλαδή

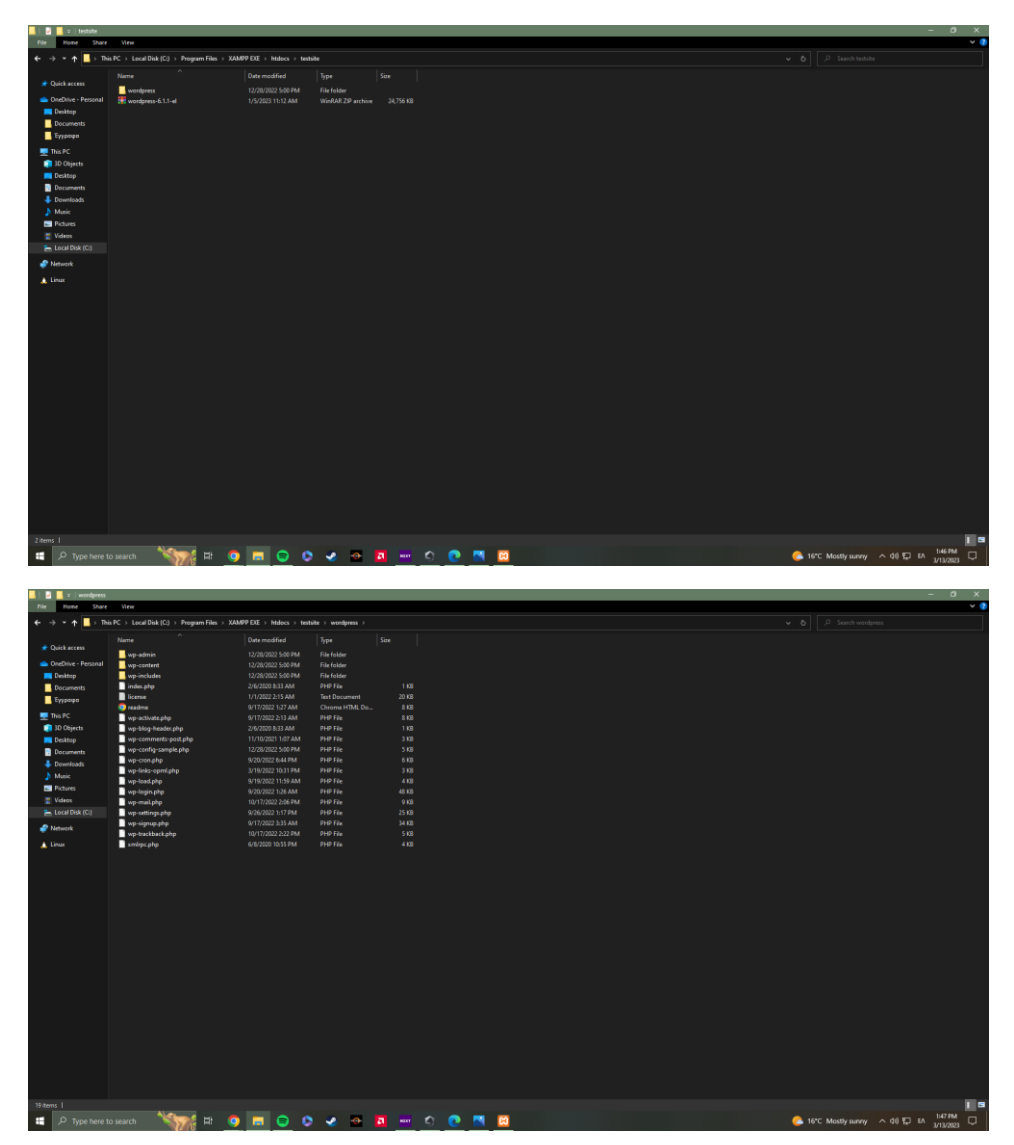

Αφού κάνουμε σωστά και με τη σειρά τα παραπανω βήματα και είναι λειτουργικό και το XAMPP πάμε στο browser μας και πατάμε " localhost/phpmyadmin μας εμφανίζει το παρακάτω

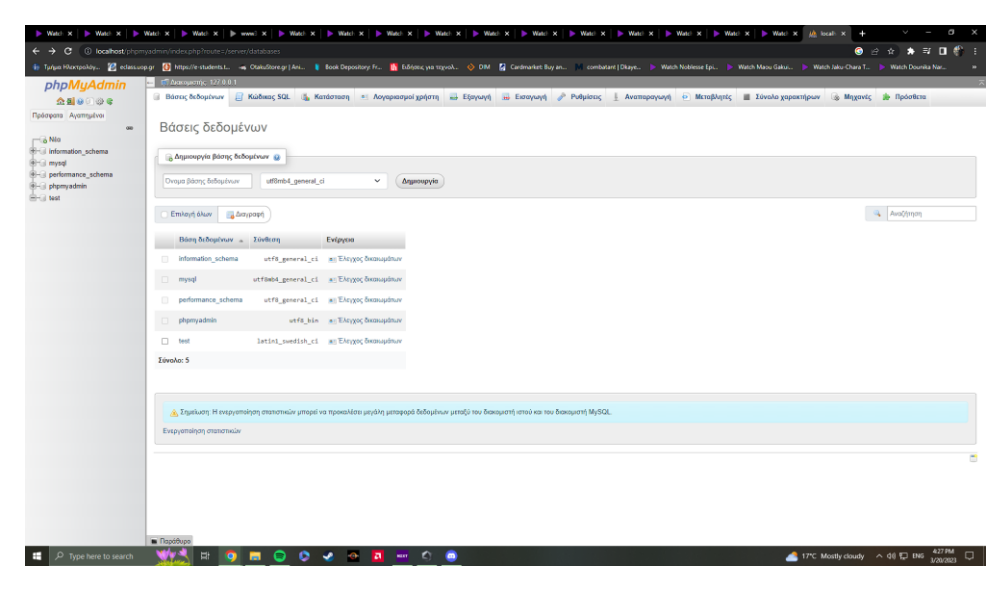

Εδώ θα δημιουργίσουμε εμείς μια Βάση με όνομα " testsite" όπου εκεί κάναμε unzip το αρχείο wordpress και στη συνέχεια θα πατήσουμε στο browser μας " localhost/testsite" όπου θα πάμε να φτιάξουμε τους κωδικούς για username Και password.

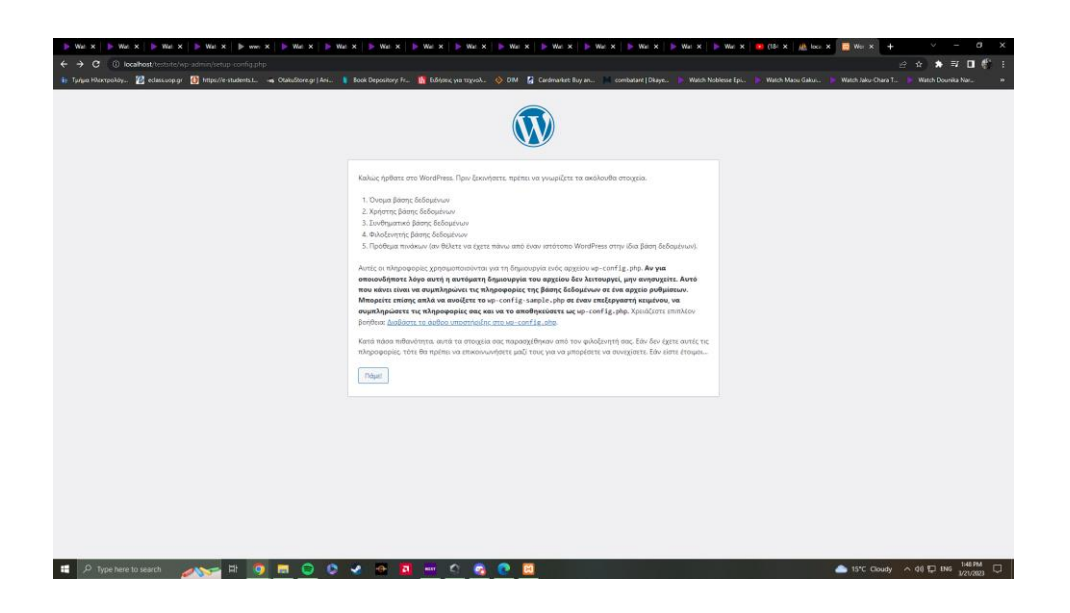

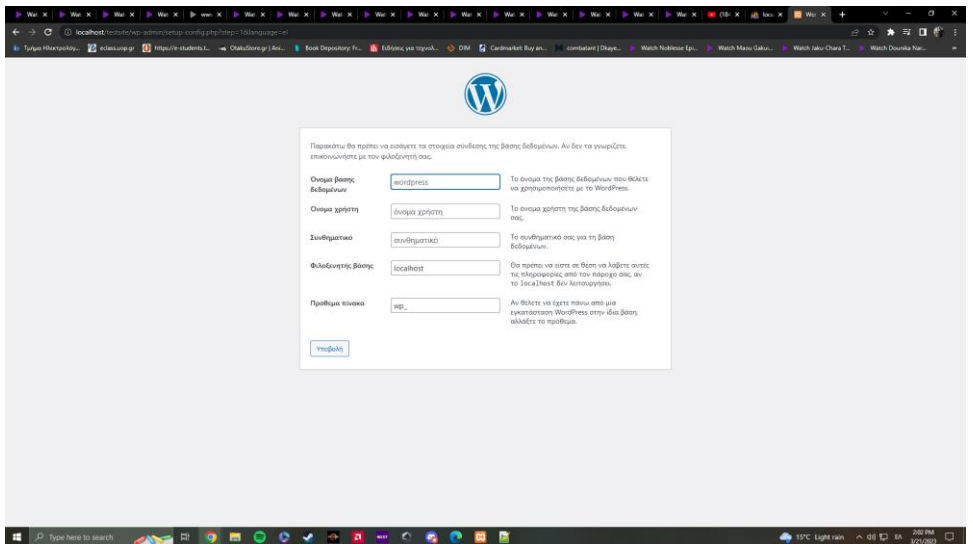

Εδώ πριν συμπληρώσουμε τα κουτάκια χρειάζεται να ανοίξουμε το φάκελο XAMPP EXE > htdocs > testsite και μετα το αρχείο wp-config-sample.php όπου θα ανόιξουμε με κάποιο σημειωματαρίο και θα επεξεργαστούμε τα παρακάτω:

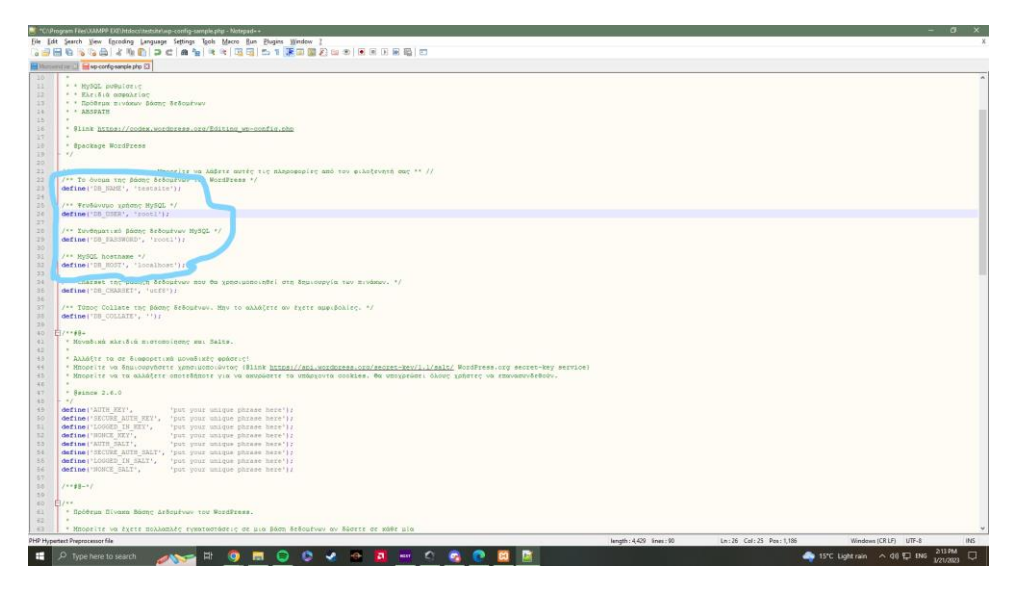

Τέλος αποθηκεύουμε ως αρχειο wp-config.php και συνεχίζουμε στη παραμετροποίηση της Βάσης Δεδομένων που φτιάξαμε πριν.

Στη συνέχεια πάμε στη καρτέλα Δικαιωμάτων εκει που φτιάξαμε τη βάση μας

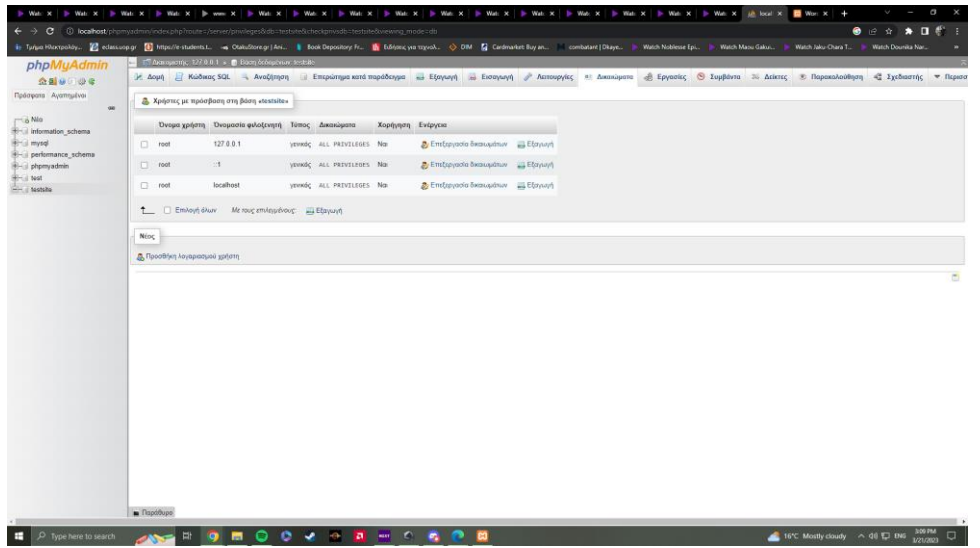

## Πατάμε την επιλογη " προσθήκη λογαριασμού χρήστη" και μας εμφανίζεται αυτό

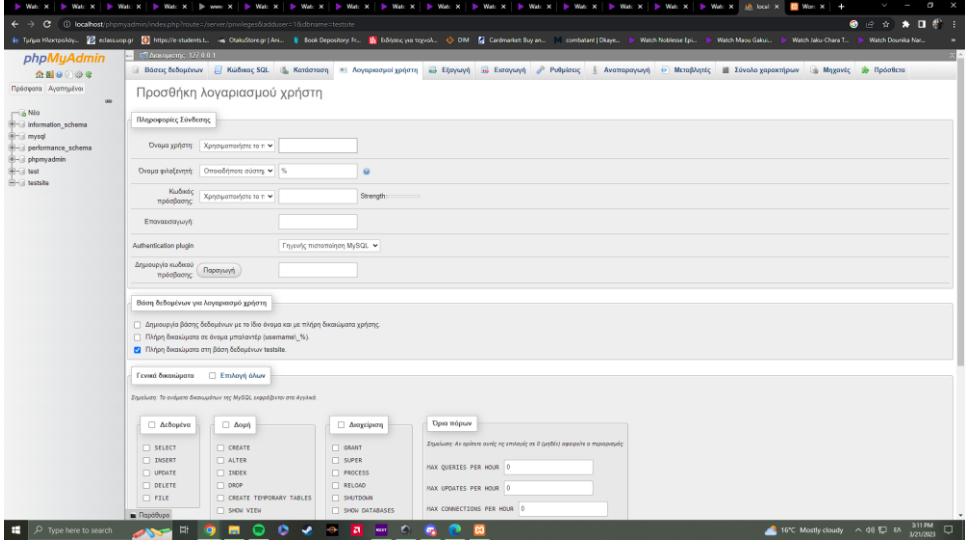

Εδώ βάζουμε τα στοιχεία που μας ζητήθηκαν πριν στο Wordpress και τικάρουμε και ολα τα παρακάτω κουτάκια

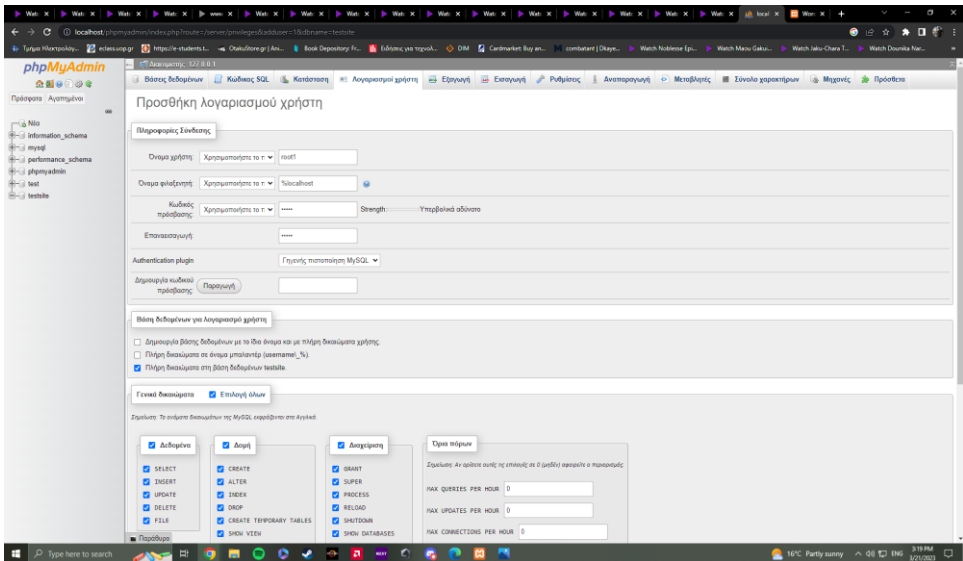

Είμαστε έτομοι να κάνουμε την υποβολή μας από πριν που είχαμε αφήσει

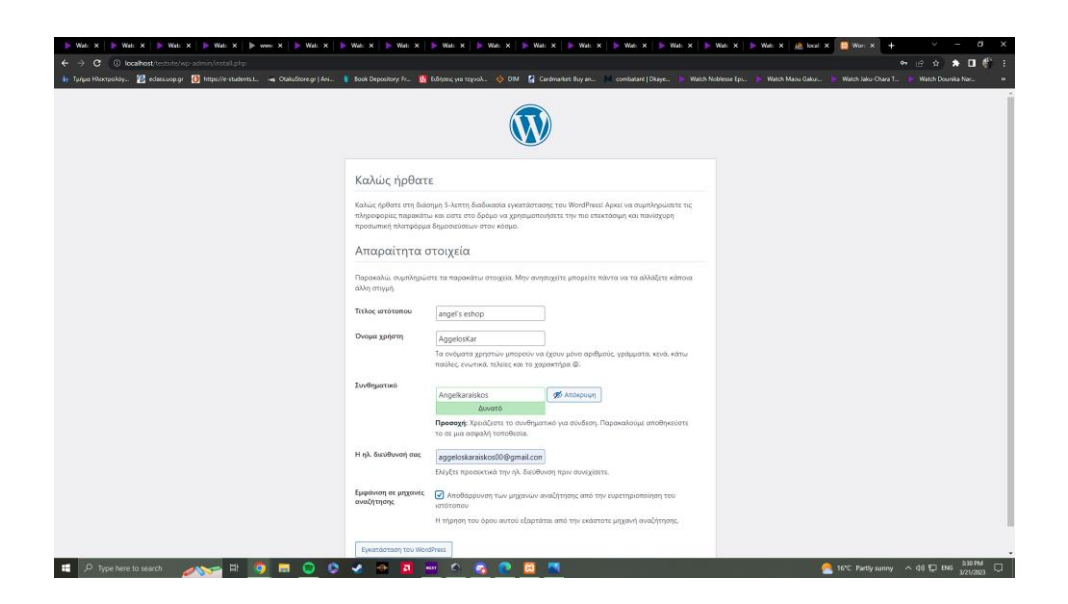

Συμπληρώνουμε τα πεδία και είμαστε έτοιμοι για εγκατάσταση

.<br>Ib wax ib wax ib wax ib wax ib wax ib wax ib wax ib wax ib wax ib wax id wax **m** tempresminut<br>1991 - <mark>C</mark>himne uusinuse<br>. 12 ed **College** an Britain  $\mathbf{B}$  is W Έτοιμοι! -<br>Το WordPress έχει Συνθηματικό .<br>Το συνθηματικ  $\text{Div6cor}_\text{l}$ 

 $\frac{1}{2}$  16°C Partly sunny  $\sim$  40  $\overline{12}$  BA  $\frac{3314M}{3/21/2021}$ 

Μήνυμα επιβεβαίωσης μετά την εγκατάσταση

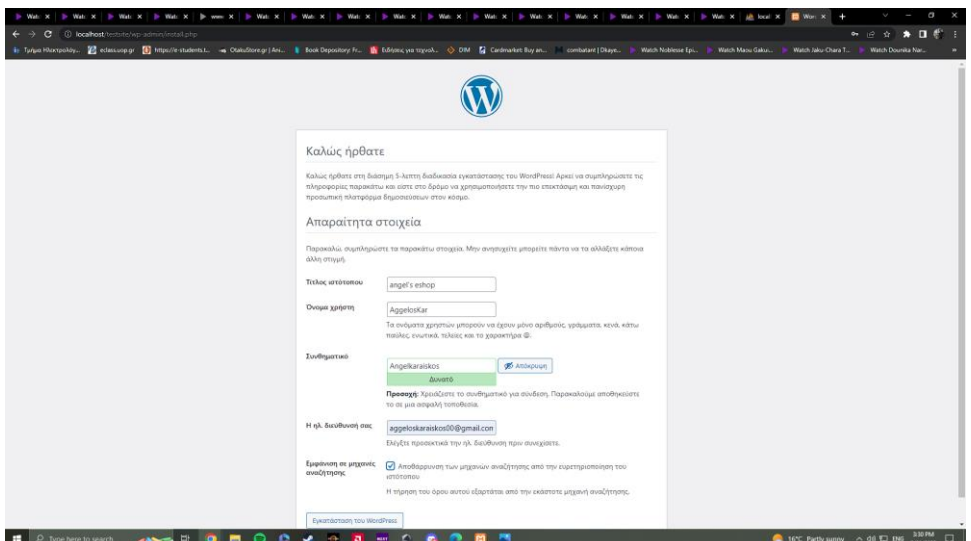

Κάνουμε σύνδεση με τα credentials που είχαμε βάλει εμείς

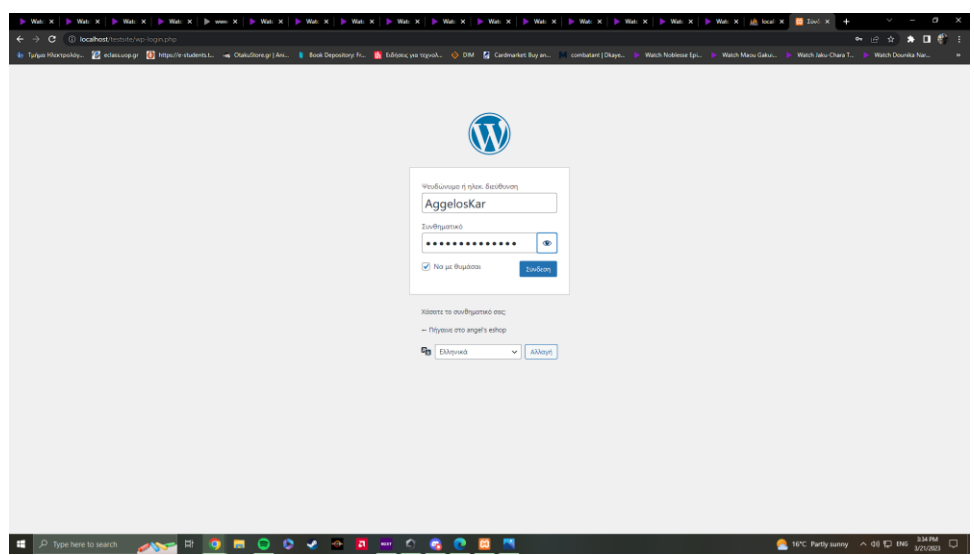

#### Παρακάτω μας εμφανίζεται η αρχική οθόνη του Wordpress

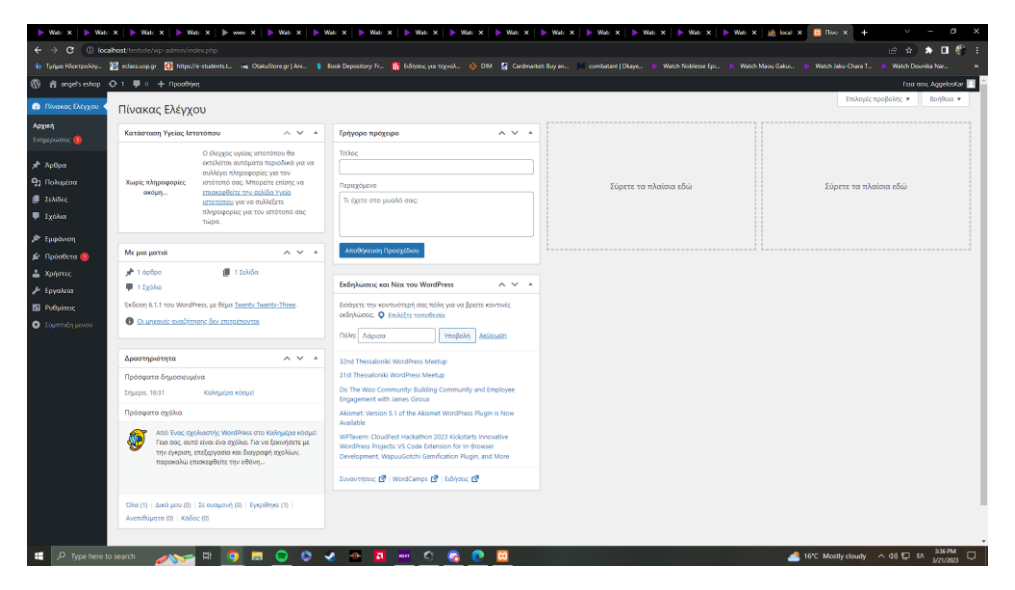

## 6.2 Περιγραφή Περιβάλλον Wordpress

<mark>Άρθρα</mark>: Σε αυτή την ενότητα όσοι έχουν δικαιώματα admin , οι αρχισυντάκτες και οι συντάκτες , μπορούν να προσθέσουν , να επεξεραστούν και να δημοσιεύσουν ένα άρθρο

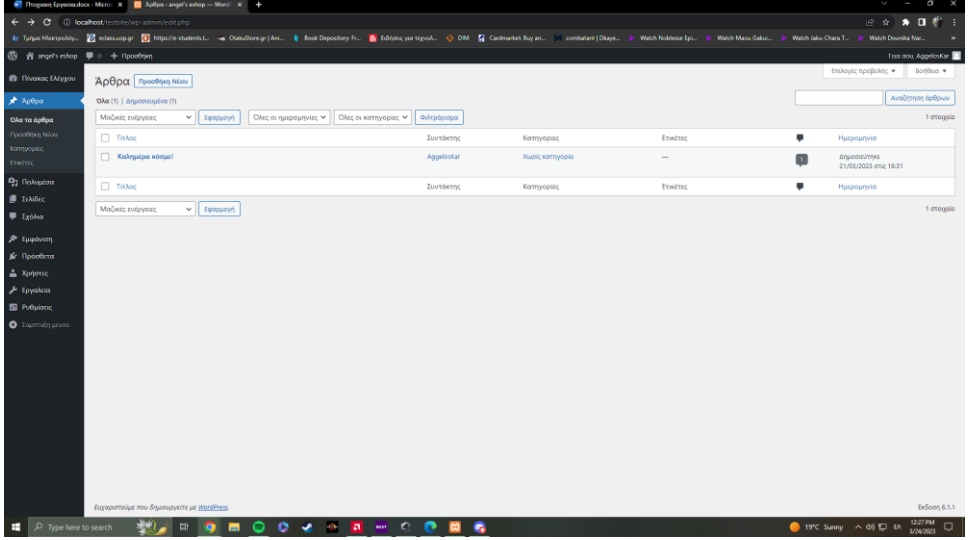

Πολυμέσα: Σε αυτή την ενότητα μας εμφανίζονται όλα τα αρχεία που έχουμε κανει upload ( φωτογραφίες , βίντεο, κλπ ) και πρόσβαση έχουν πάλι αυτοί με δικαιώματα admin, οι αρχισυντάκτες και οι συντάκτες.

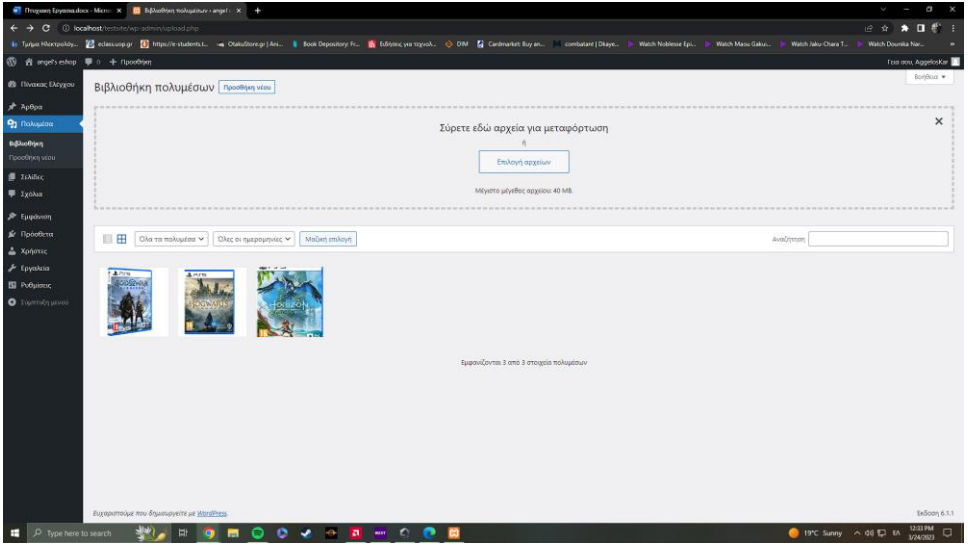

Σ<mark>ελίδες:</mark> Σε αυτή την ενότητα έχουν πρόσβαση μόνο οι admins . Ο διαχειριστής μπορεί να φτιάξει νέες σελίδες, να διαγράψει , επεξεργαστεί , ή και να ορίσει τι κάθε ιδιότητα κάθε σελίδας όπως της αρχικής ή της σελίδας άρθρων

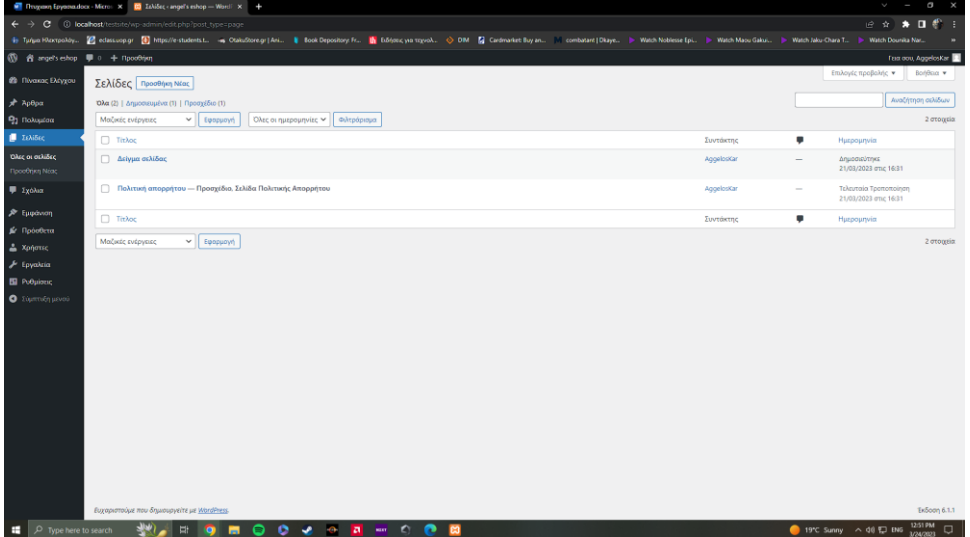

Σχόλια: Σε αυτή την ενότητα διαχειριζόμαστε τα σχόλια των χρηστών και πελατών

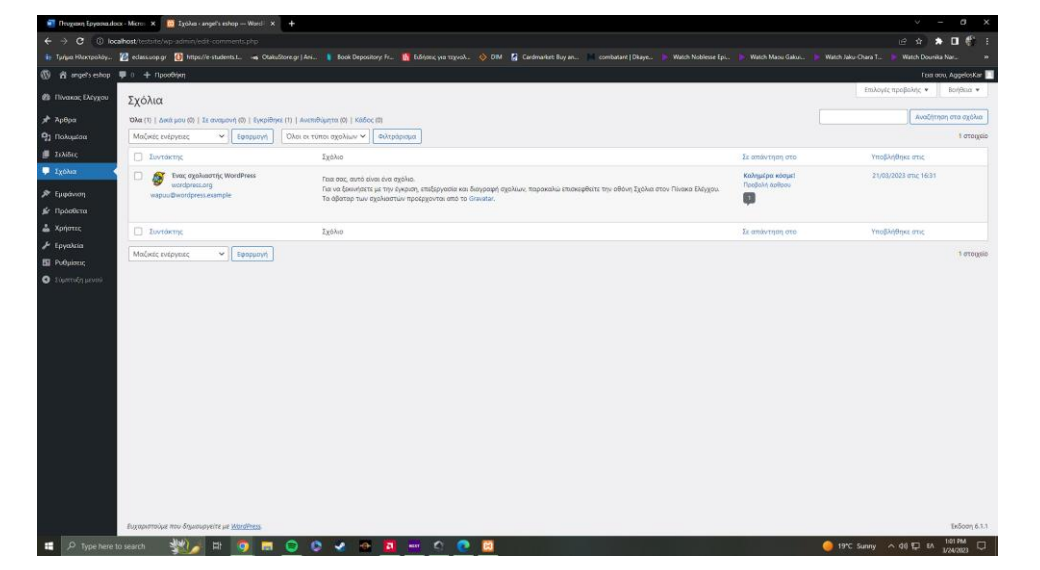

Εμφάνιση: Σε αυτή την ενότητα ο admin επεξεργάζεται το πως θα φαίνεται η σελίδα μας δηλαδή την εμφάνιση του Menu, τη δομή και τα σχέδια και τη σειρά στο site

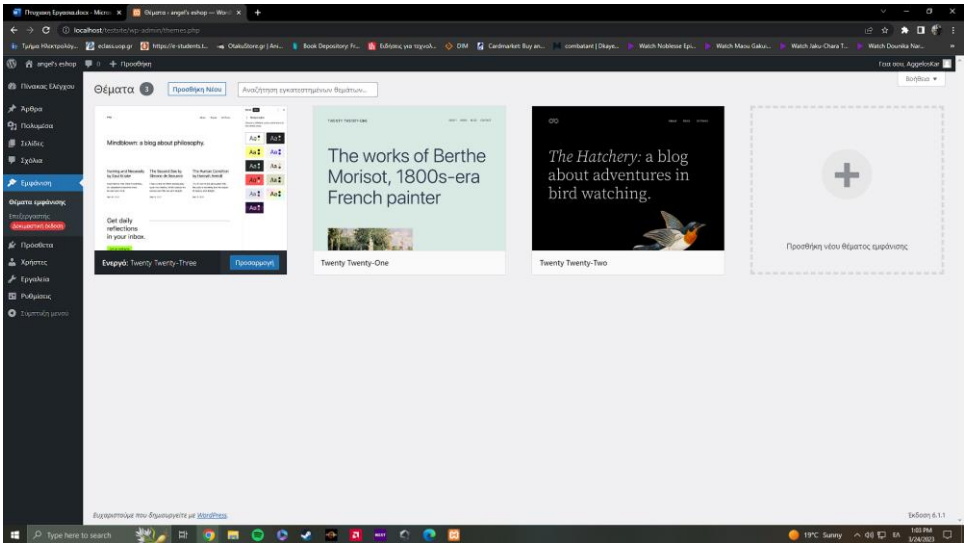

Πρόσθετα/Plugins: O admin έχει τη δυνατότητα να προσθέτει plugins, να τα επεξεργάζεται και να παρακολουθεί αν χρειάζεται κάποιο ενημέρωση

Θα δούμε παρακάτω αναλυτικά ένα πολύ σημαντικό πρόσθετο για τη λειτουργία του eshop και τη προσθήκη αντικειμένων στο καλάθι , το WooCommerce.

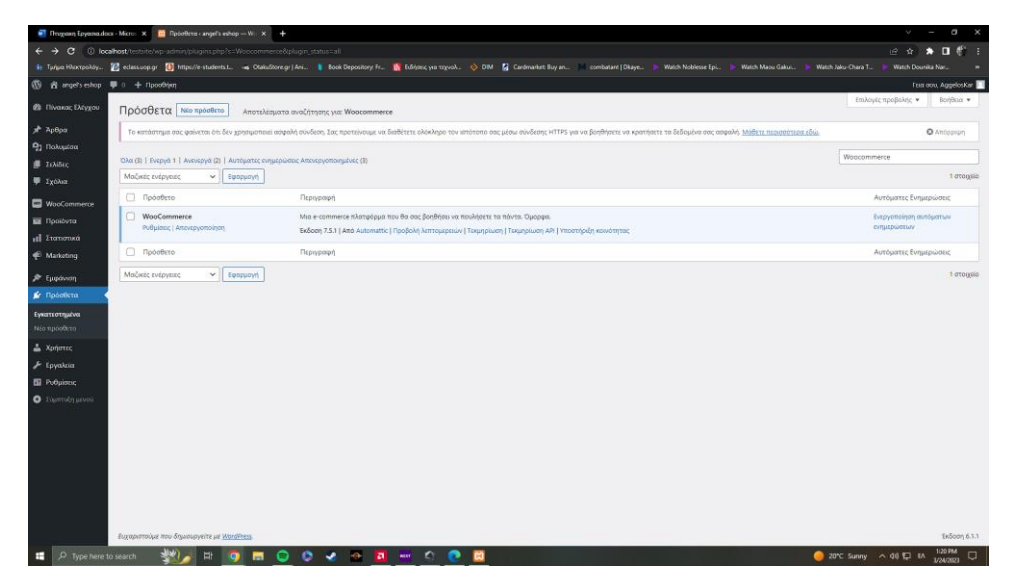

Χρήστες: Σε αυτή την ενότητα ως admin μπορούμε να δουμε όλους τους χρήστες, πελάτες, συνεργάτες, συντάκτες, αρχισυντάκτες και τους άλλους διαχειριστές. Έχουν τη δυνατότητα να προσθέσουν, να διαγράψουν και να επεξεργαστούν τους ρόλους των μελών.

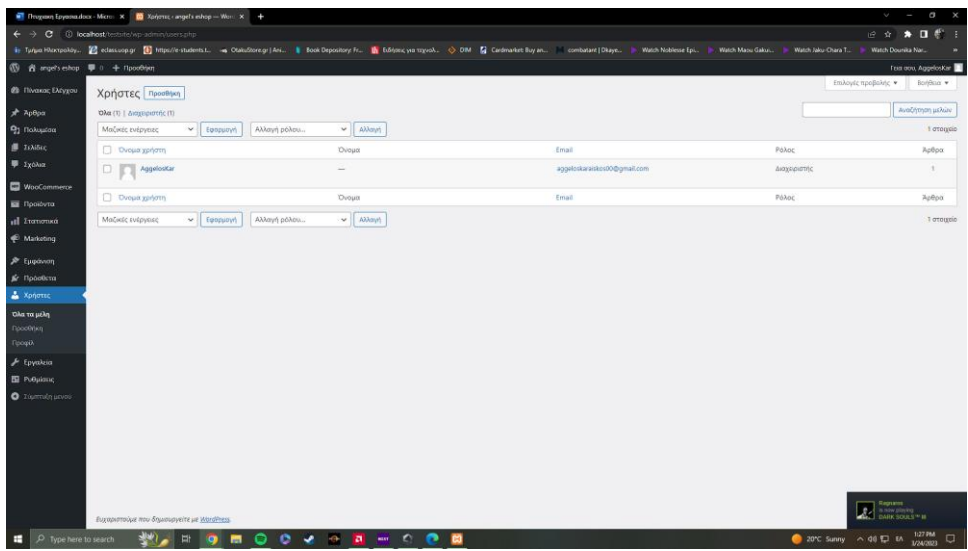

Ρυθμίσεις: Σε αυτή την ενότητα έχουμε τις ρυθμίσεις της σελίδας και τις υποκατηγορίες της

• Στις ΓΕΝΙΚΕΣ έχουμε το τίτλο , τη γλώσαα , το URL ιστότοπου κλπ

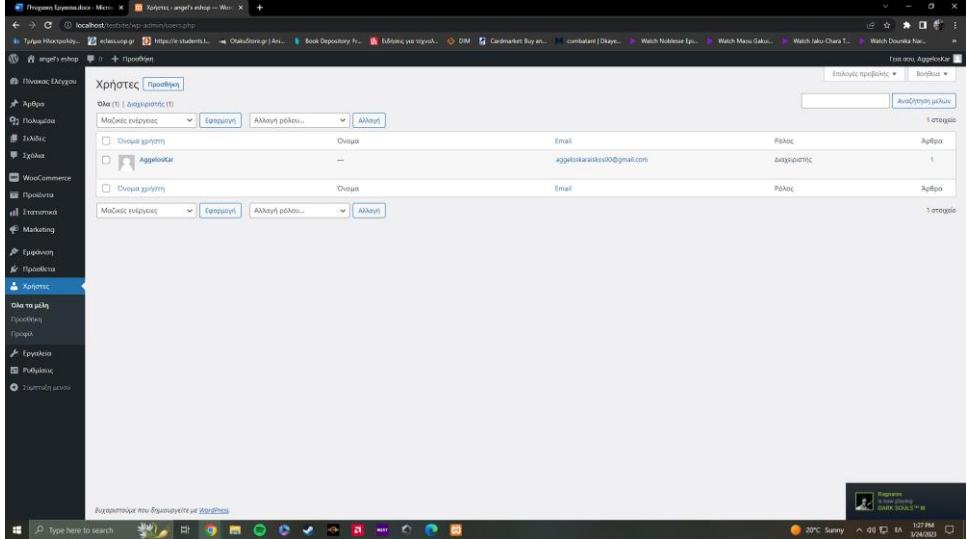

• Στη ΣΥΝΤΑΞΗ έχουμε τη κατηγορία που αναθέτουμε κάθε άρθρο και τη μορφή του

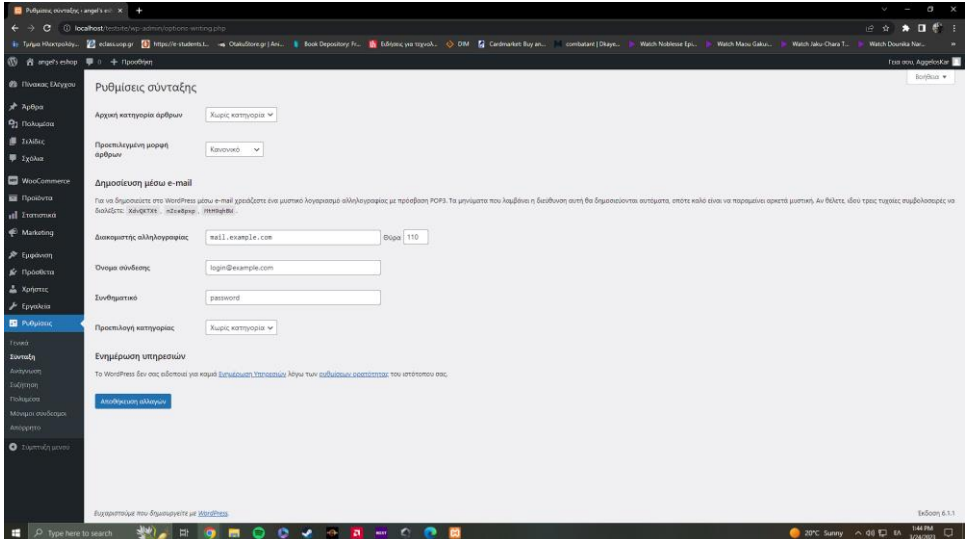

• Στην ΑΝΑΓΝΩΣΗ εμφανίζεται ο αριθμός άρθρων σε κάθε σελίδα

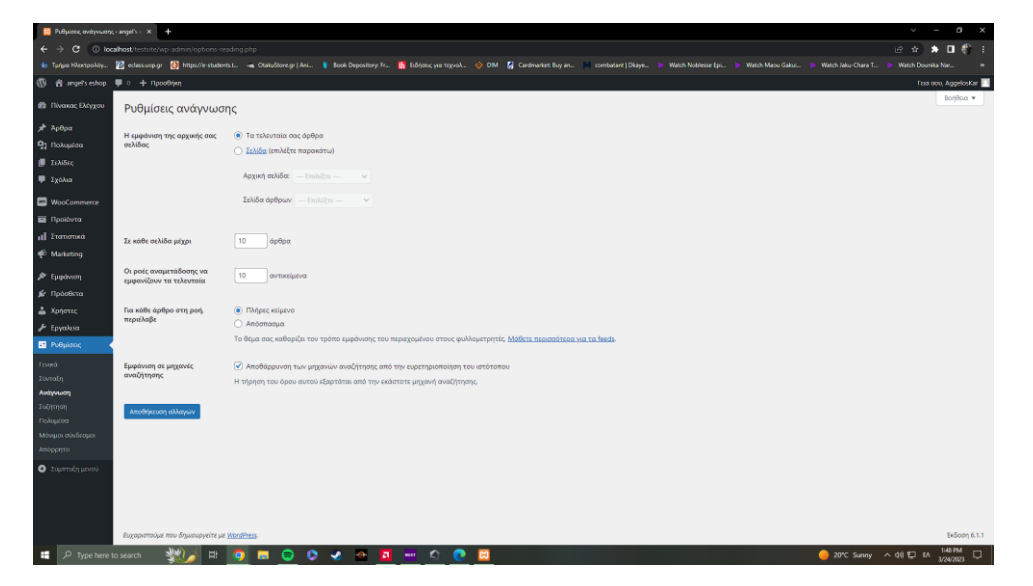

•Στη ΣΥΖΗΤΗΣΗ εμφανίζονται τα σχόλια κάτω απο κάθε άρθρο και ρυθμίζονται<br>Γεγονόται του και με το καταστηρισμού του καταστηρισμού του καταστηρισμού του καταστηρισμού του καταστηρισμού  $\bullet$ coolerating<br>st. - a Chaudian grifer. If foot Depository fr. - III fideracyou toged. -  $\diamondsuit$  DM - III Cardinalis Boyan. - I combatant [Dispec. - In Wa<br>.  $\frac{1}{2}$  ediscoppe  $\frac{1}{2}$  in<br>,  $\frac{1}{2}$  =  $\frac{1}{2}$  = Hpoother .<br>Cabinetti il 1960 March Sabin the angels of  $\overline{Q}$  ) θα επιτρέπονται οι ειδοποιήσεις αυνδέαμων από άλλα ιστολόγια (παρ.)<br> $\overline{Q}$  ) θα επιτρέπεται ο σχολισσμός σε νέα άρθρα<br>Οι μεμονωμένες αναρτήσεις ενδέχεται να παρακάμπτουν αυτές τις ρυθμί .<br>Ιστο και παραπομπές) σε νέα άρθρα  $\overline{Q}$ . Ο συντάκτης του σχολίου πρέπει να συμπληρώσει όνομα και ηλ. δεύθυνση $\Box$  Σχόλια επιτρέπονται μόνο σε εγγεγραμμένα και συνδεδαμένα μάλη $\Box$  Αυτόματο υλείσιμο σχολίων σε άφθρα άνω των [14 — ] ημερών.<br> $\Box$  Αυτόματ  $\begin{aligned} \text{The hyperpoint of the number of subfors is nontrivial, } \text{ the number of subfors is nontrivial, } \text{ the number of subfors is nontrivial, } \text{ the number of subfors is nontrivial, } \text{ the number of subfors is nontrivial, } \text{ the number of subfors is nontrivial, } \text{ the number of subfors is nontrivial, } \text{ the number of subfors is nontrivial, } \text{ the number of subfors is nontrivial, } \text{ the number of subfors is nontrivial, } \text{ the number of subfors is nontrivial, } \text{ the number of subfors is nontrivial, } \text{ the number of subfors is nontrivial, } \text{ the number of subfors is nontrivial, } \$ .<br>Στην καρυφή να προβάλ .<br>Αονται τα ∏παλαιότερα <del>ν.</del> | αχόλια  $\overline{\omega}$ Υποβάλλεται σχόλιο $\overline{\omega}$ Υπόρχει σχόλιο για έλεγχο .<br>■ Το σχόλιο θα πρέπει να εγκριθεί χειροκίνητα.<br>⊘ Ο συντάκτης πρέπει να έχει ήδη εγκεκριμένο ε .<br>Σχόλια με πάνω από 2 συνδέσμους να τίθενται σε .<br>Σχόλα με μία από τις παρακάτω λέξεις στο περιεχόμενο, το όνομα. την ηλ. διεύθυνση, την διεύθυνση URL, την διεύθυνση ΙΡ ή browser's user agent.<br>αντιστοίχιση ταιριάζει και μέσα στις λέξεις, σπότε το "press" παίνει και το **NO. 499 ROOM OF A READER**  $21^{\circ}C$  Sunny  $\land$  40  $\Box$  IN  $\frac{150 \text{ PM}}{1200 \text{ MB}}$ 

•Στα ΠΟΛΥΜΕΣΑ βλέπουμε και ελέγχουμε τις τιμές για τις εικόνες

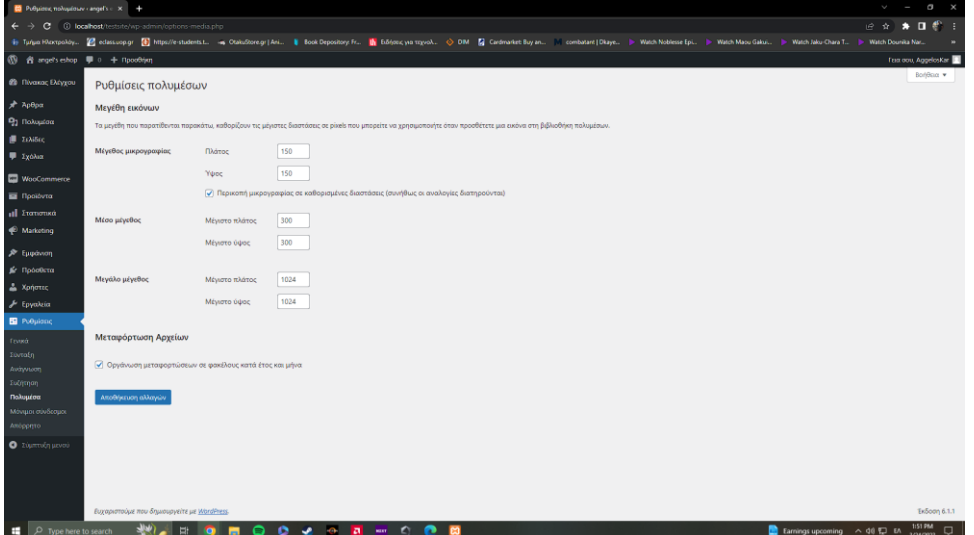

• Στο ΜΟΝΙΜΟΙ ΣΥΝΔΕΣΜΟΙ έχουμε τη δυνατότητα να αλλάξουμε τις διευθύνσεις μονίμων συνδέσμων ή προιόντων

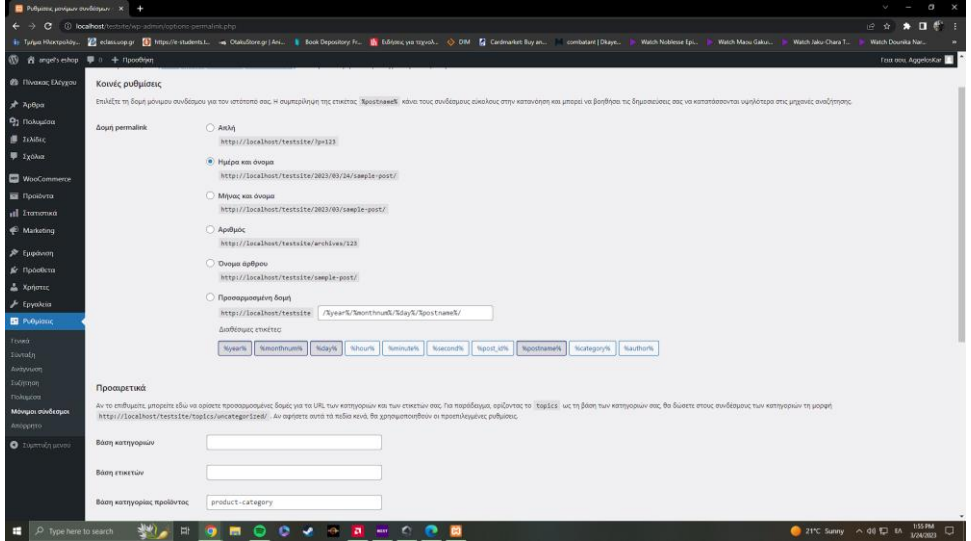

• Στο ΑΠΟΡΡΗΤΟ ακολουθούμε τη πολιτική απορρήτου και τις οδηγίες που χρειάζονται

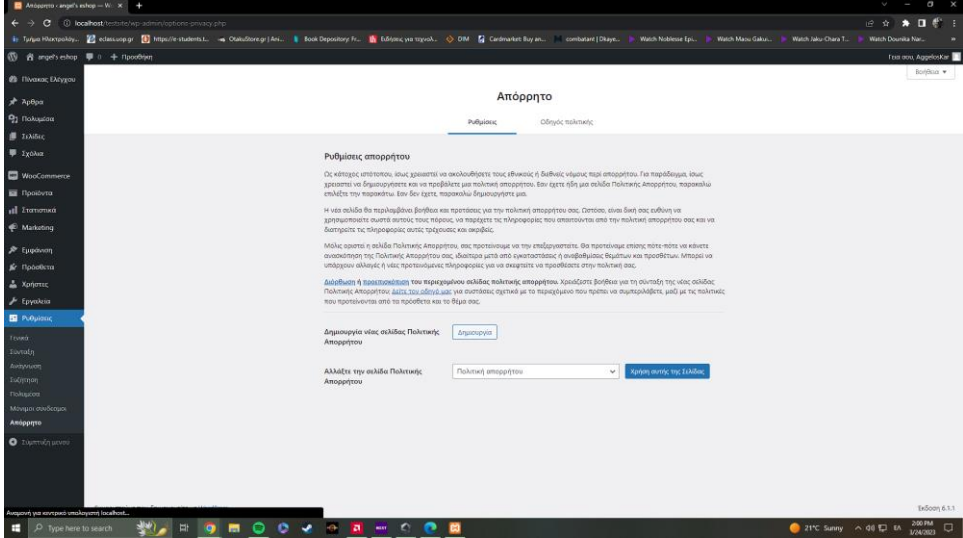

## 6.3 - Plugins

Τα πρόσθετα ή plug-ins είναι προγράμματα κάποιου λογισμικού που προσθέτει ιδιαίτερες δυνατότητες σε ένα μεγαλύτερο λογισμικό όπως το Wordpress , και δίνουν επιπλέον δυνατότητες και χαρακτηριστικά στα site και στις ιστοσελίδες που δημιουργούμε.

#### **Woocommerce**

Είναι από τα πιο βασικά Plugins που θα χρειαστούμε αφού με αυτό γίνονται οι online συναλλαγές των προϊόντων μας και οι πληρωμές . Αφού κάνουμε την εγκαταστασή του πατάμε ενεργοποίηση και κάνουμε τα παρακάτω βήματα.

 $\begin{array}{|c|c|c|c|c|}\hline \rule{0pt}{1ex}\rule{0pt}{1ex}\$ 

#### Βήμα 1

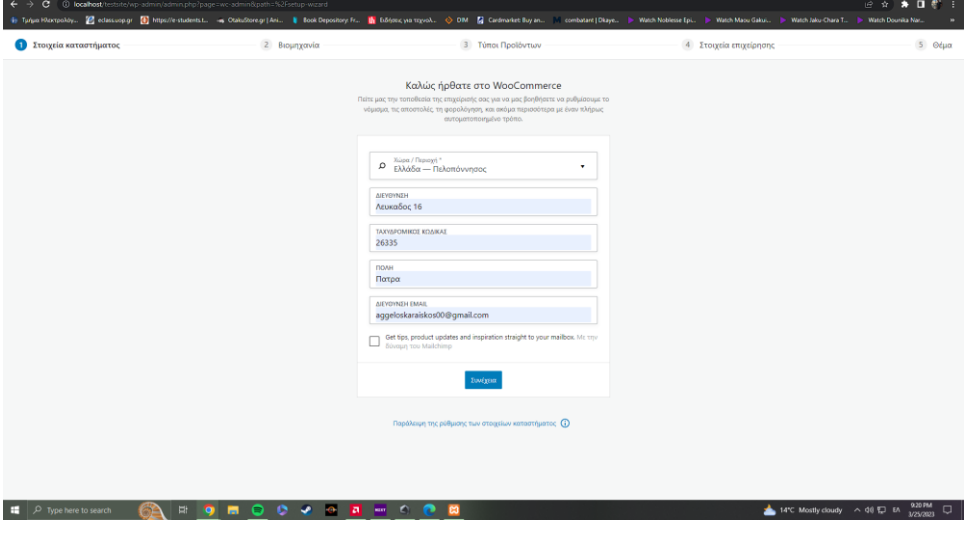

#### Βήμα 2

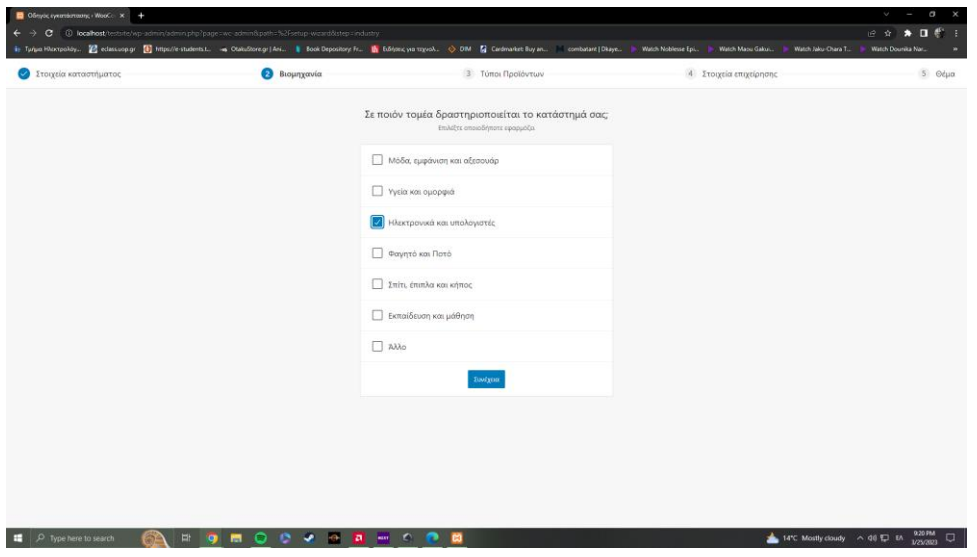

## Βήμα 3

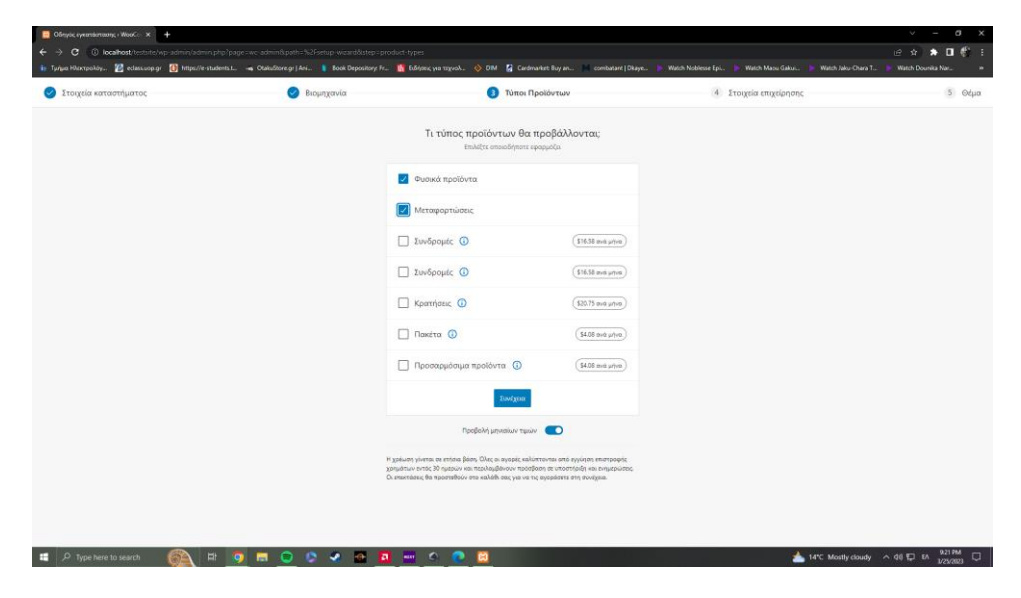

#### Βήμα 4

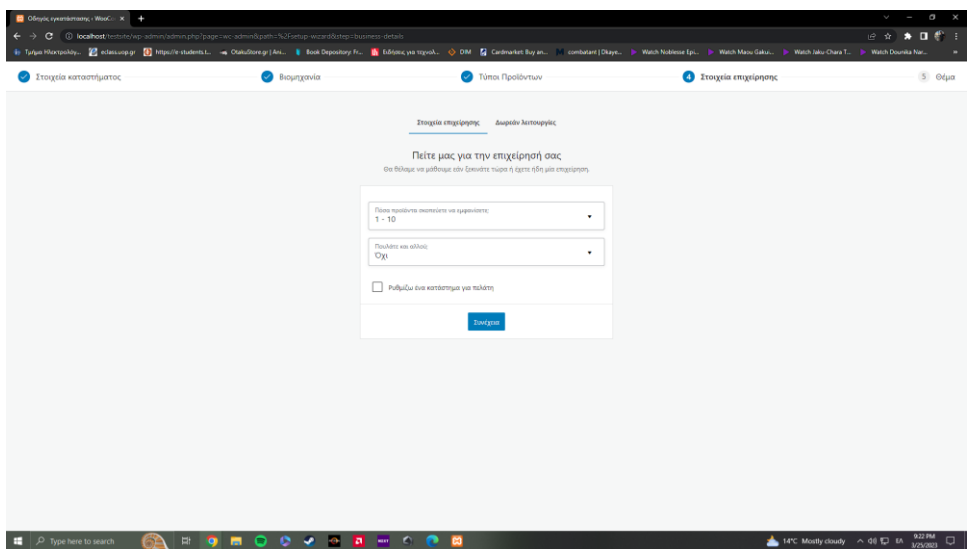

#### Βήμα 5

Επιλέγουμε το θέμα για το E-shop δηλαδή την εμφανισή του

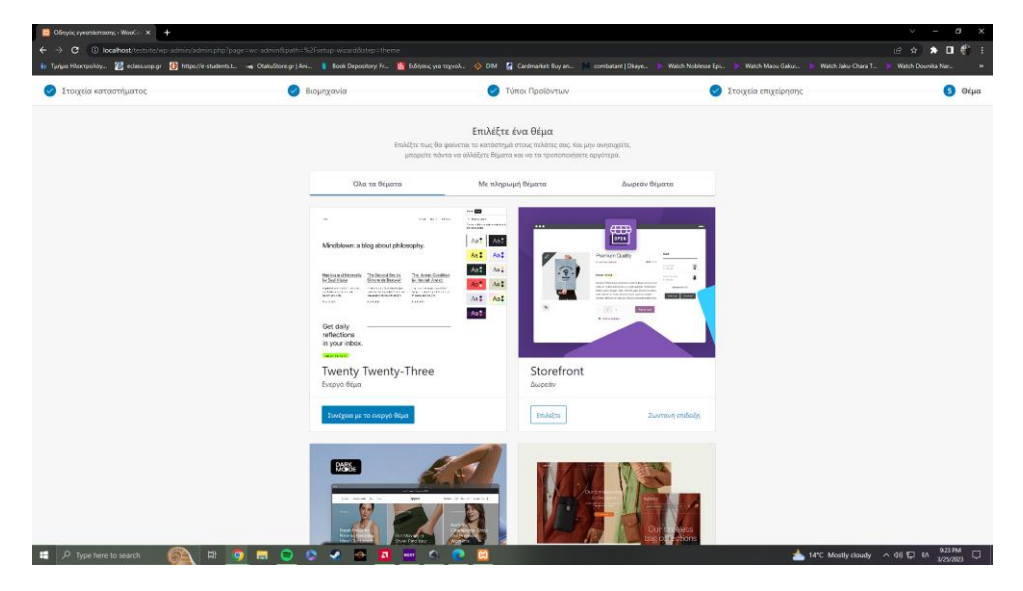

Στη συνέχεια μπορούμε να πάμε στις ρυθμίσεις όπου εκει αλλάζουμε ή επεξεργαζόμαστε διάφορα στοιχεία για το online κομμάτι της αγοράς όπως τις πληρωμές , την αποστολή , τα προϊόντα κλπ.

Στη πρώτη καρτέλα έχουμε τις γενικές πληροφορίες όπως διεύθυνση καταστήματος , πόλη νόμισμα , φόροι κ.α.

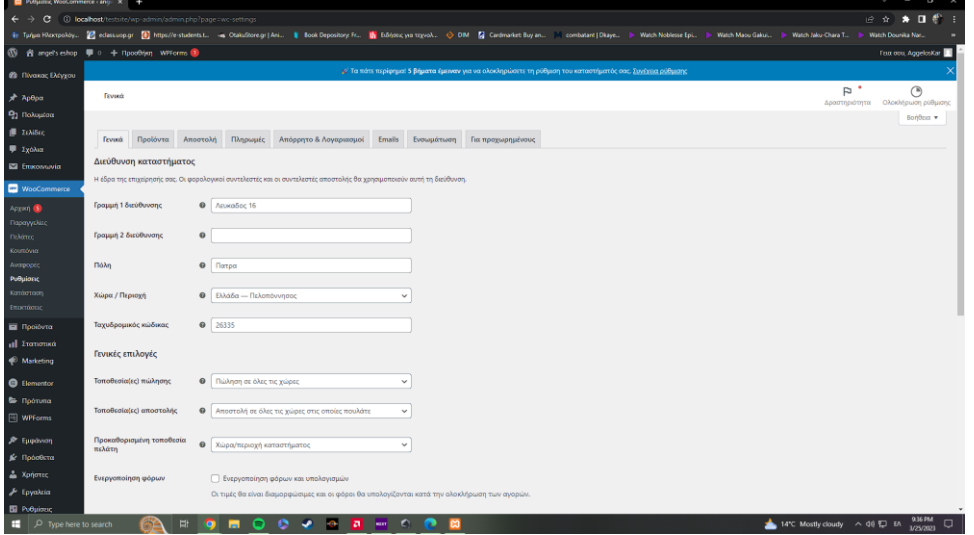

Βασικό ειναι να καθορίσουμε το νόμισμα που ζητάμε δηλαδή το ευρώ

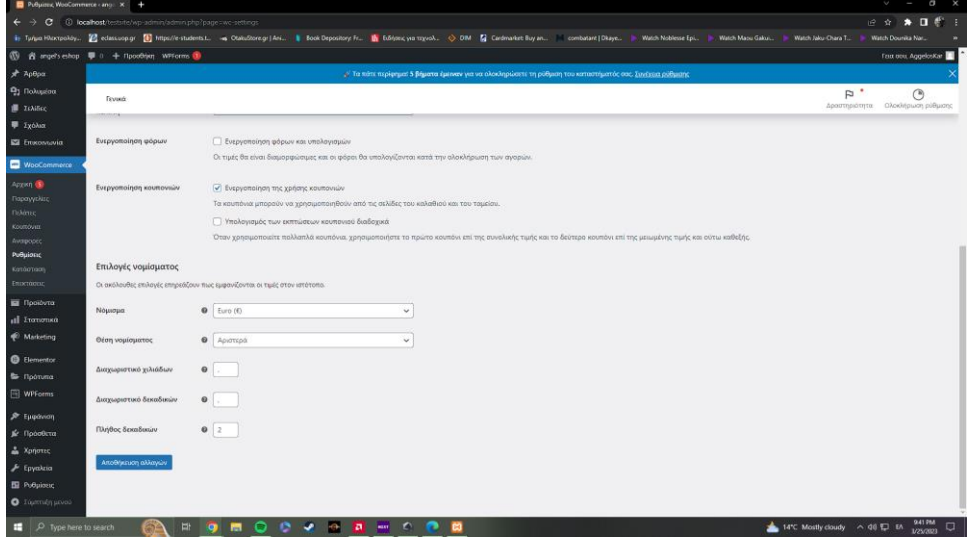

Όπως επίσης βασικό είναι ο τρόπος πληρωμής που εμφανίζεται στη καρτέλα πληρωμές

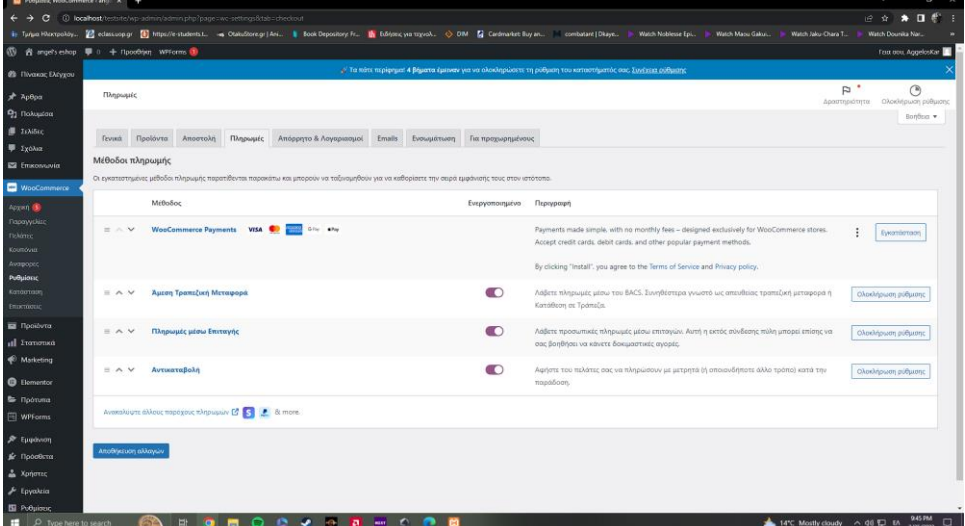

Αφού κάνουμε τα παραπάνω χρειάζεται να προσθέσουμε το προΪόν μας στη καρτέλα Προϊόντα

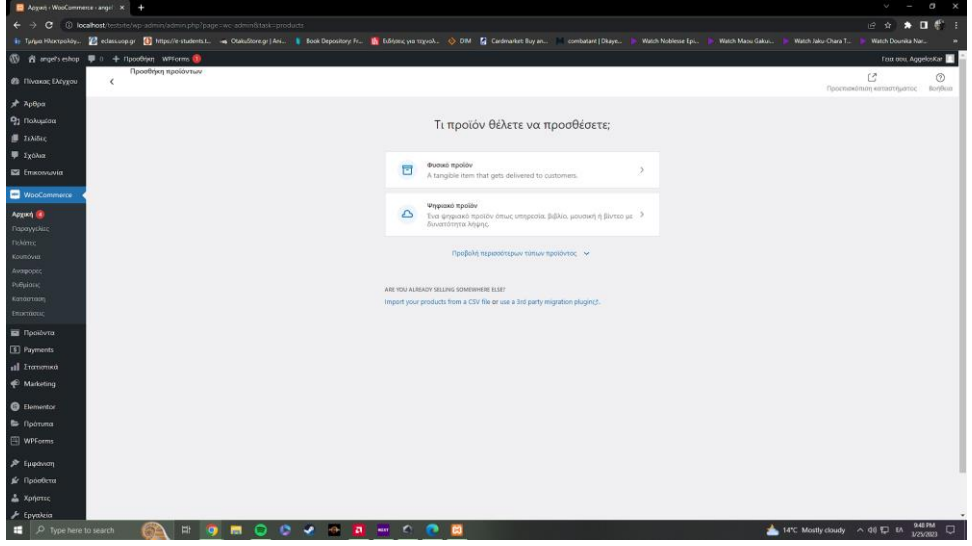

Εδώ θα συπληρώσουμε τα απαραίτητα στοιχέια όπως

- 1. Όνομα προϊόντος
- 2. Περιγραφή με συνοδευτική φωτογραφία
- 3. Τιμή
- 4. Κατηγορία

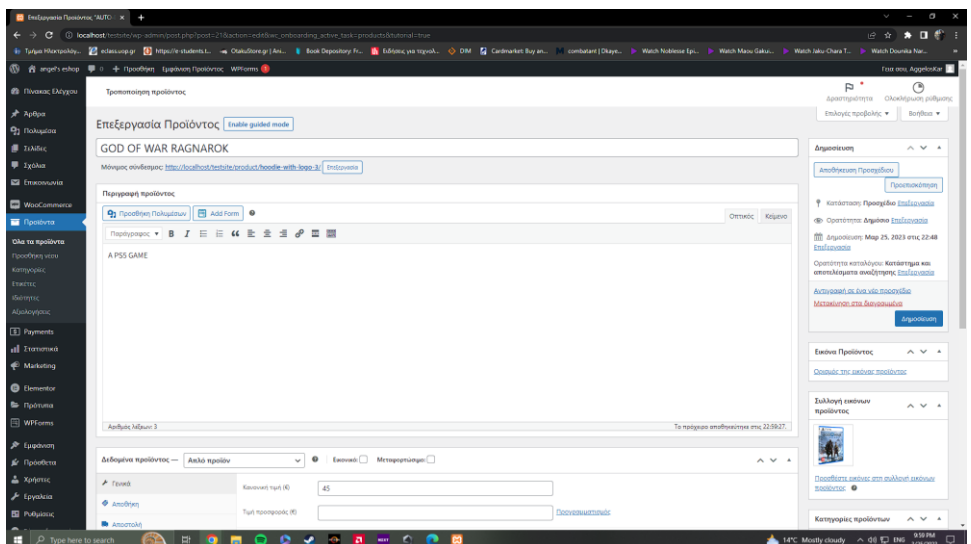

Κάνοντας αποθήκευση και δημοσίευση το προίον μας έιναι έτοιμο για προσθήκη στο καλάθι

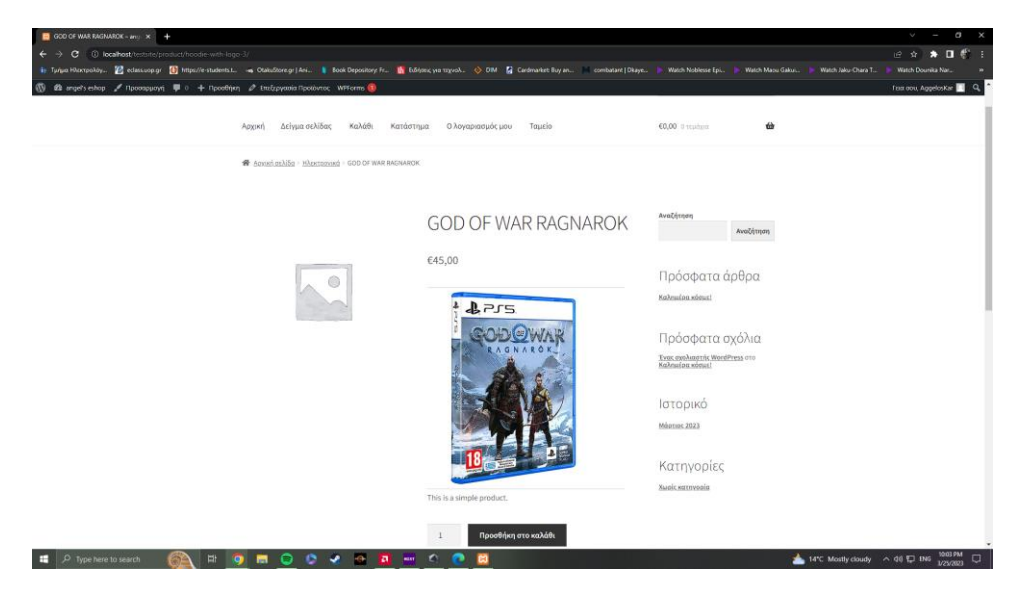

## Contact Form 7

Στο κομμάτι της επικοινωνίας με τον πελάτη θα κάνουμε χρήση του plug-in Contact Form 7

Πάμε στη καρτέλα Επικοινωνία και πατάμε προσθήκη νέας

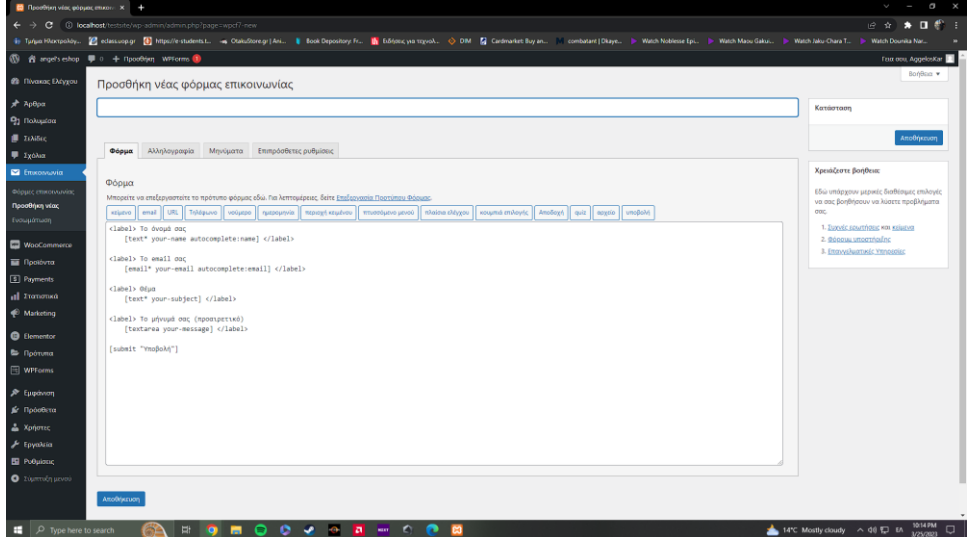

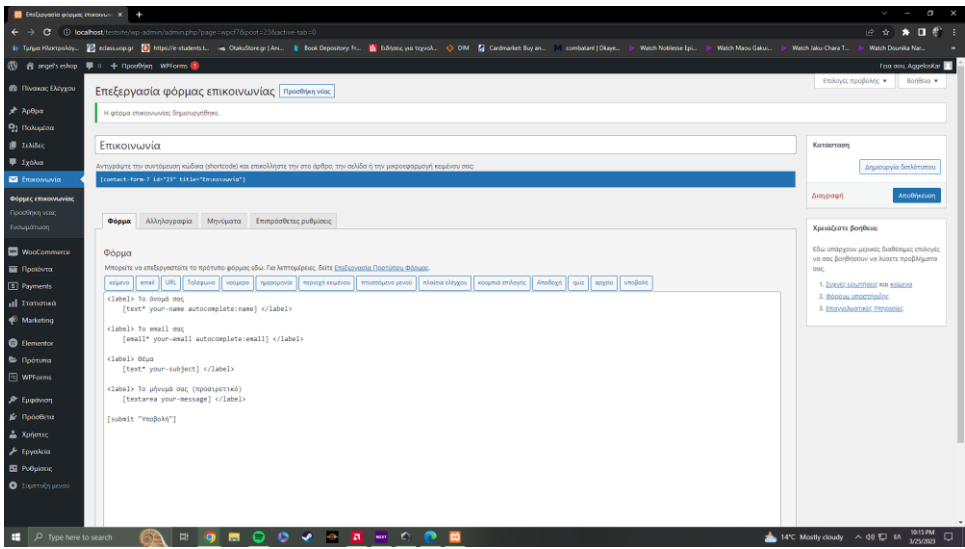

Αφού είναι έτοιμη η φόρμα θα πάμε αριστερά στην ενότητα Σελίδες > προσθήκη νέας και εκει θα βάλουμε τη φόρμα που φτιάξαμε πριν

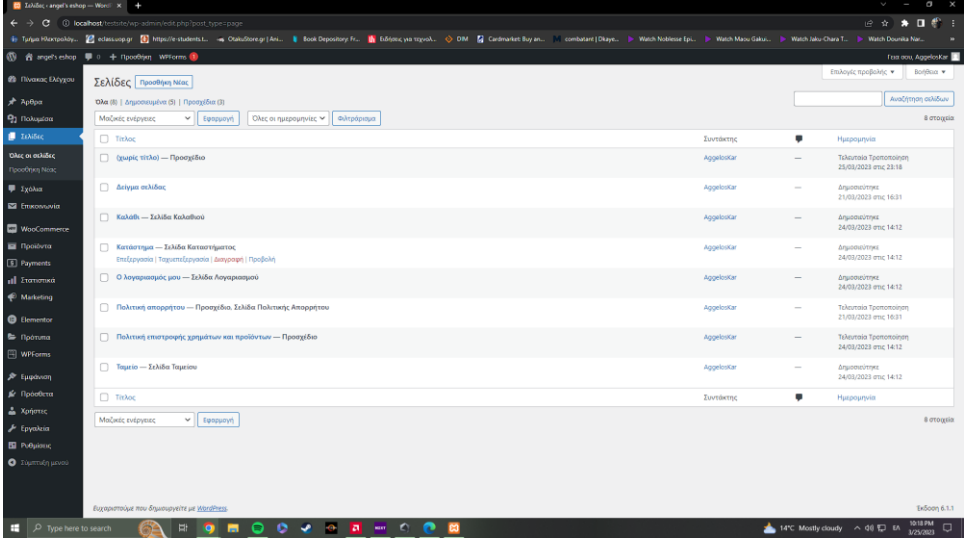

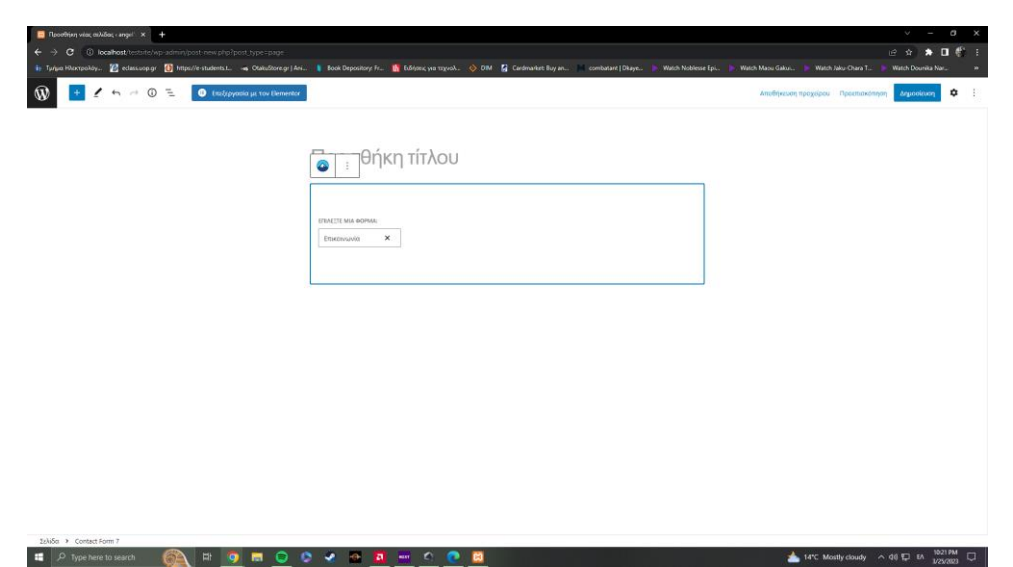

Πατώντας δημοσίευση η φόρμα μας ειναι έτοιμη και ενεργή

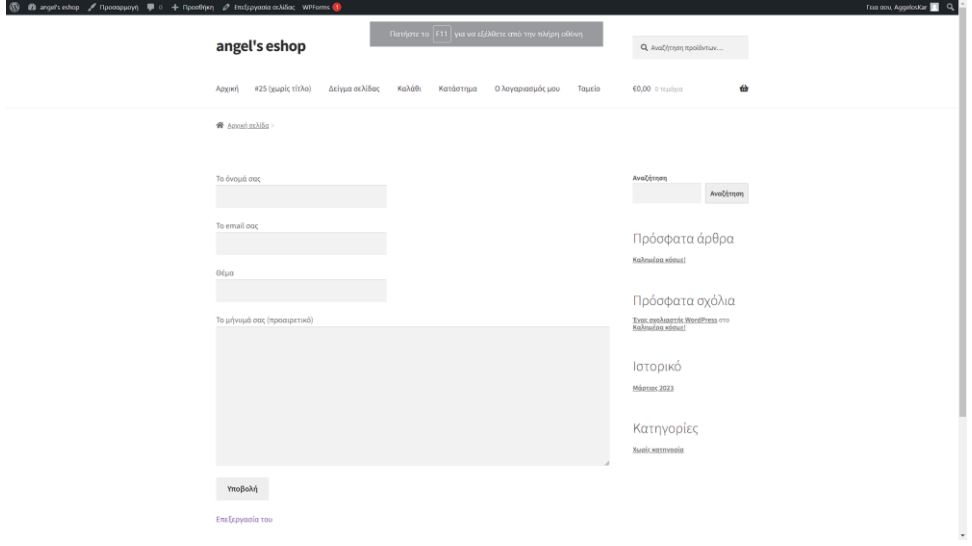

## 6.4 - Θέμα και Παραμετροποίηση του Ε-shop

Ως Αdmin μπορόυμε να διαχειριστούμε όπως θέλουμε εμείς το site μας και αυτό μπορεί να περιλαμβάνει το logo , το θέμα , τα χρώματα , το υποσέλιδο και πολλά ακόμα

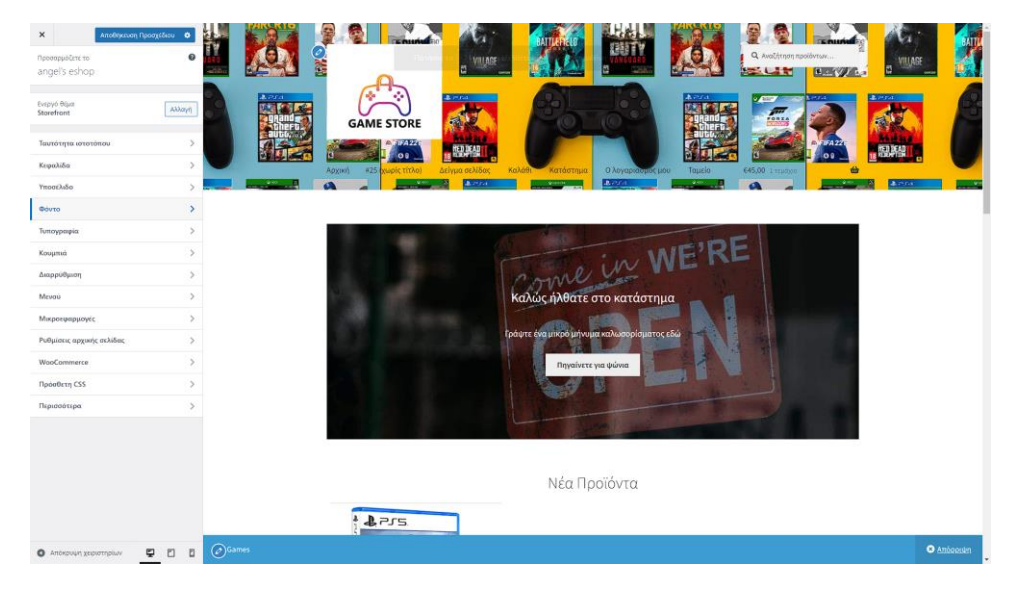

#### Εδώ προσθέσαμε το logo μας

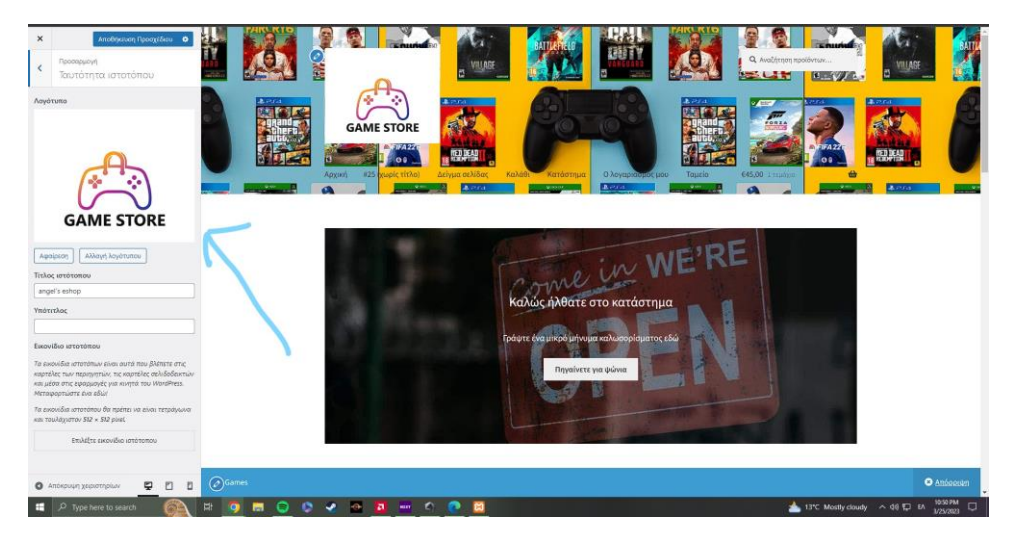

Γενικά έχουμε τη δυνατότητα να προσθέσουμε και να αλλάξουμε πολλά θέματα και πράγμτατα που θα κάνουν το e-shop μας πιο ευανάγνωστο και όμορφο ανάλογα με τις προτιμήσεις μας .

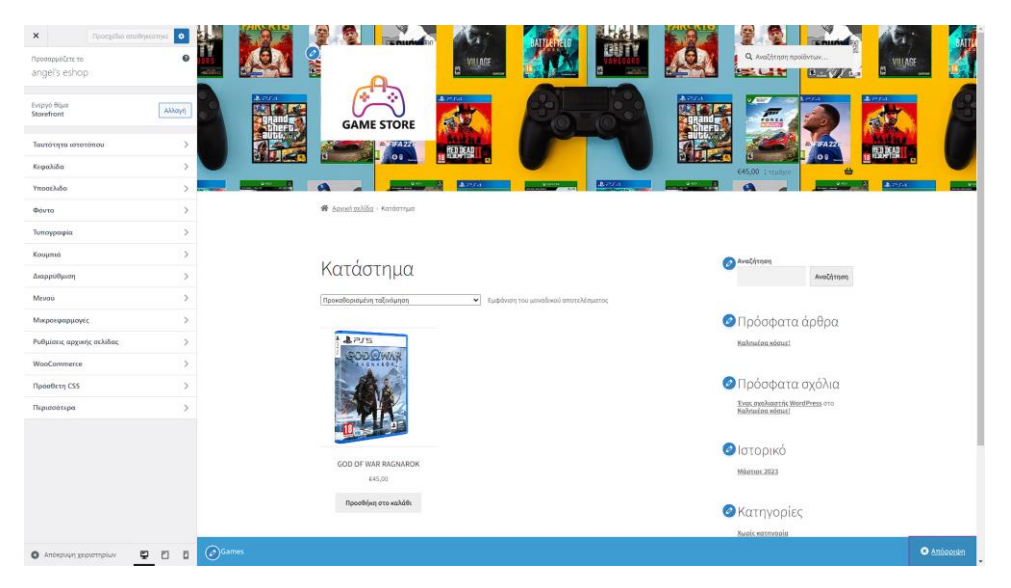

## 6.5 - Προβολή ως χρήστης

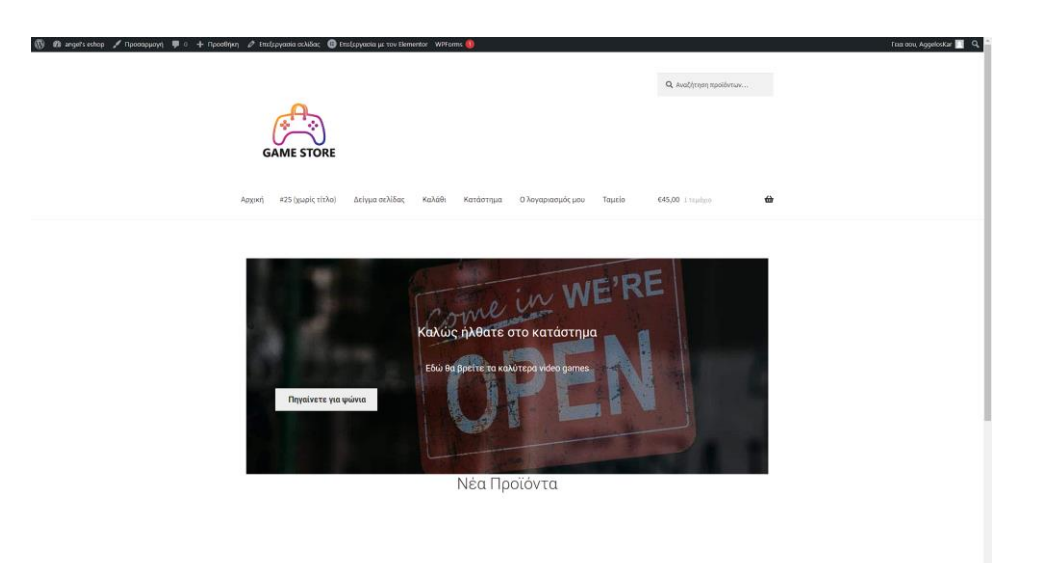

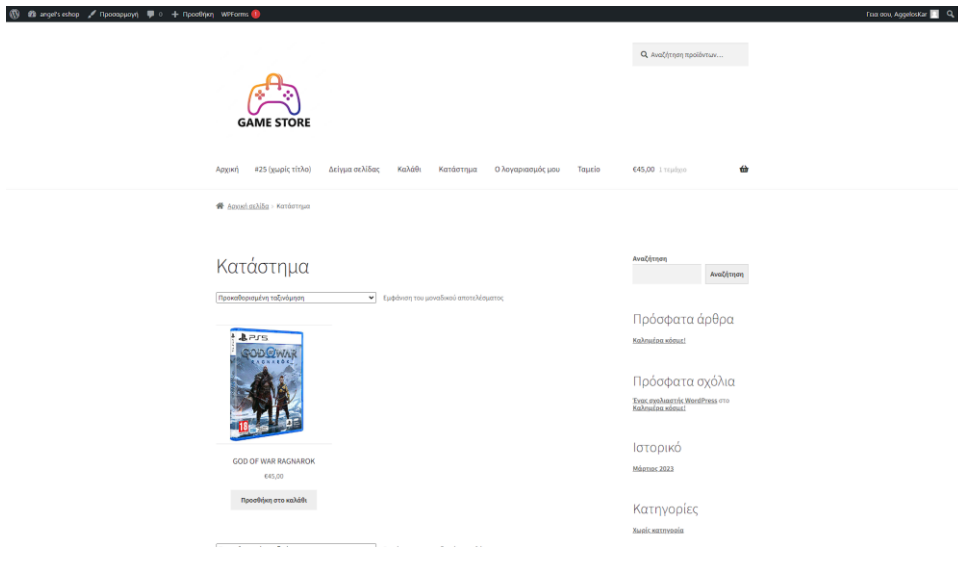

 $\begin{picture}(180,10) \put(0,0){\line(1,0){10}} \put(10,0){\line(1,0){10}} \put(10,0){\line(1,0){10}} \put(10,0){\line(1,0){10}} \put(10,0){\line(1,0){10}} \put(10,0){\line(1,0){10}} \put(10,0){\line(1,0){10}} \put(10,0){\line(1,0){10}} \put(10,0){\line(1,0){10}} \put(10,0){\line(1,0){10}} \put(10,0){\line(1,0){10}} \put(10,0){\line($ 

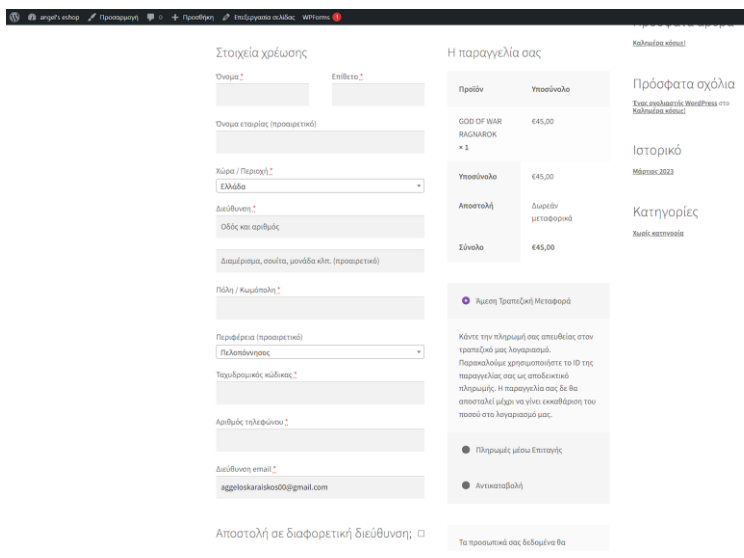

ΒΙΒΛΙΟΓΡΑΦΙΑ

1.

[https://el.wikipedia.org/wiki/%CE%94%CE%B9%CE%B1%CE%B4%CE%AF%CE%](https://el.wikipedia.org/wiki/%CE%94%CE%B9%CE%B1%CE%B4%CE%AF%CE%BA%CF%84%CF%85%CE%BF) [BA%CF%84%CF%85%CE%BF](https://el.wikipedia.org/wiki/%CE%94%CE%B9%CE%B1%CE%B4%CE%AF%CE%BA%CF%84%CF%85%CE%BF)

2. <https://sites.google.com/site/efaliagka/diktio>

3[.https://el.wikipedia.org/wiki/%CE%A0%CE%B1%CE%B3%CE%BA%CF%8C%CF](https://el.wikipedia.org/wiki/%CE%A0%CE%B1%CE%B3%CE%BA%CF%8C%CF%83%CE%BC%CE%B9%CE%BF%CF%82_%CE%99%CF%83%CF%84%CF%8C%CF%82) [%83%CE%BC%CE%B9%CE%BF%CF%82\\_%CE%99%CF%83%CF%84%CF%8C%CF](https://el.wikipedia.org/wiki/%CE%A0%CE%B1%CE%B3%CE%BA%CF%8C%CF%83%CE%BC%CE%B9%CE%BF%CF%82_%CE%99%CF%83%CF%84%CF%8C%CF%82) [%82](https://el.wikipedia.org/wiki/%CE%A0%CE%B1%CE%B3%CE%BA%CF%8C%CF%83%CE%BC%CE%B9%CE%BF%CF%82_%CE%99%CF%83%CF%84%CF%8C%CF%82) 

4. [https://www.philoxenos.com/ti-ine-o-server-web-server-diakomistis](https://www.philoxenos.com/ti-ine-o-server-web-server-diakomistis-exipiretitis/)[exipiretitis/](https://www.philoxenos.com/ti-ine-o-server-web-server-diakomistis-exipiretitis/)

5.<https://vdimitris.gr/mysql.php?seo=6>

6.

[https://el.wikipedia.org/wiki/%CE%A0%CF%81%CF%89%CF%84%CF%8C%CE%](https://el.wikipedia.org/wiki/%CE%A0%CF%81%CF%89%CF%84%CF%8C%CE%BA%CE%BF%CE%BB%CE%BB%CE%BF_%CE%9C%CE%B5%CF%84%CE%B1%CF%86%CE%BF%CF%81%CE%AC%CF%82_%CE%A5%CF%80%CE%B5%CF%81%CE%BA%CE%B5%CE%B9%CE%BC%CE%AD%CE%BD%CE%BF%CF%85) [BA%CE%BF%CE%BB%CE%BB%CE%BF\\_%CE%9C%CE%B5%CF%84%CE%B1%CF%](https://el.wikipedia.org/wiki/%CE%A0%CF%81%CF%89%CF%84%CF%8C%CE%BA%CE%BF%CE%BB%CE%BB%CE%BF_%CE%9C%CE%B5%CF%84%CE%B1%CF%86%CE%BF%CF%81%CE%AC%CF%82_%CE%A5%CF%80%CE%B5%CF%81%CE%BA%CE%B5%CE%B9%CE%BC%CE%AD%CE%BD%CE%BF%CF%85) [86%CE%BF%CF%81%CE%AC%CF%82\\_%CE%A5%CF%80%CE%B5%CF%81%CE%](https://el.wikipedia.org/wiki/%CE%A0%CF%81%CF%89%CF%84%CF%8C%CE%BA%CE%BF%CE%BB%CE%BB%CE%BF_%CE%9C%CE%B5%CF%84%CE%B1%CF%86%CE%BF%CF%81%CE%AC%CF%82_%CE%A5%CF%80%CE%B5%CF%81%CE%BA%CE%B5%CE%B9%CE%BC%CE%AD%CE%BD%CE%BF%CF%85) [BA%CE%B5%CE%B9%CE%BC%CE%AD%CE%BD%CE%BF%CF%85](https://el.wikipedia.org/wiki/%CE%A0%CF%81%CF%89%CF%84%CF%8C%CE%BA%CE%BF%CE%BB%CE%BB%CE%BF_%CE%9C%CE%B5%CF%84%CE%B1%CF%86%CE%BF%CF%81%CE%AC%CF%82_%CE%A5%CF%80%CE%B5%CF%81%CE%BA%CE%B5%CE%B9%CE%BC%CE%AD%CE%BD%CE%BF%CF%85)

7. [https://sylviecom.com/%CF%84%CE%B9-](https://sylviecom.com/%CF%84%CE%B9-%CE%B5%CE%AF%CE%BD%CE%B1%CE%B9-%CF%84%CE%BF-tcp-ip/) [%CE%B5%CE%AF%CE%BD%CE%B1%CE%B9-%CF%84%CE%BF-tcp-ip/](https://sylviecom.com/%CF%84%CE%B9-%CE%B5%CE%AF%CE%BD%CE%B1%CE%B9-%CF%84%CE%BF-tcp-ip/)

8.

[https://el.wikipedia.org/wiki/%CE%99%CF%83%CF%84%CE%BF%CF%83%CE%](https://el.wikipedia.org/wiki/%CE%99%CF%83%CF%84%CE%BF%CF%83%CE%B5%CE%BB%CE%AF%CE%B4%CE%25B) [B5%CE%BB%CE%AF%CE%B4%CE%B](https://el.wikipedia.org/wiki/%CE%99%CF%83%CF%84%CE%BF%CF%83%CE%B5%CE%BB%CE%AF%CE%B4%CE%25B)

9.

[https://el.wikipedia.org/wiki/%CE%97%CE%BB%CE%B5%CE%BA%CF%84%CF%](https://el.wikipedia.org/wiki/%CE%97%CE%BB%CE%B5%CE%BA%CF%84%CF%81%CE%BF%CE%BD%CE%B9%CE%BA%CF%8C_%CE%B5%CE%BC%CF%80%CF%8C%CF%81%CE%B9%CE%BF) [81%CE%BF%CE%BD%CE%B9%CE%BA%CF%8C\\_%CE%B5%CE%BC%CF%80%CF%](https://el.wikipedia.org/wiki/%CE%97%CE%BB%CE%B5%CE%BA%CF%84%CF%81%CE%BF%CE%BD%CE%B9%CE%BA%CF%8C_%CE%B5%CE%BC%CF%80%CF%8C%CF%81%CE%B9%CE%BF) [8C%CF%81%CE%B9%CE%BF](https://el.wikipedia.org/wiki/%CE%97%CE%BB%CE%B5%CE%BA%CF%84%CF%81%CE%BF%CE%BD%CE%B9%CE%BA%CF%8C_%CE%B5%CE%BC%CF%80%CF%8C%CF%81%CE%B9%CE%BF)

10. <https://www.appgene.net/blog/tipoi-ilektronikou-emporiou/>

11.<https://think-plus.gr/ilektroniko-emporio-pleonektimata-meionektimata/>

12. [https://ecommerce-platforms.com/el/glossary/content-management](https://ecommerce-platforms.com/el/glossary/content-management-system-cms)[system-cms](https://ecommerce-platforms.com/el/glossary/content-management-system-cms)

- 13.<https://open-tech.gr/poio-einai-to-kalytero-cms/>
- 14.<https://el.wikipedia.org/wiki/XAMPP>